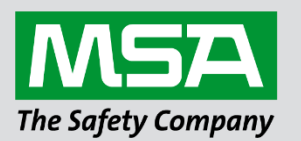

fieldserver

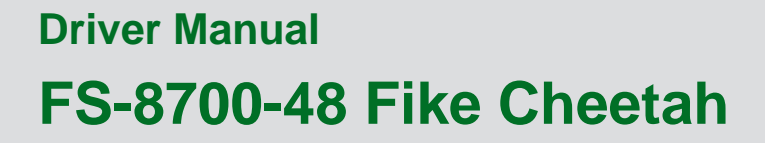

**APPLICABILITY & EFFECTIVITY**

Effective for all systems manufactured after April 2021.

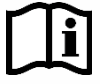

Driver Revision: 1.10 Document Revision: 3.A

 *MSAsafety.com*

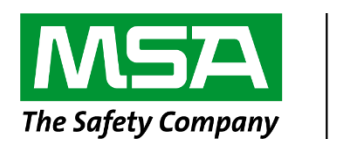

# fieldserver

MSA Safety 1991 Tarob Court Milpitas, CA 95035 Website: [www.MSAsafety.com](http://www.msasafety.com/)

U.S. Support Information: +1 408 964-4443 +1 800 727-4377 Email: [smc-support@msasafety.com](mailto:smc-support@msasafety.com)

EMEA Support Information: +31 33 808 0590 Email: [smc-support.emea@msasafety.com](mailto:smc-support.emea@msasafety.com)

# **Contents**

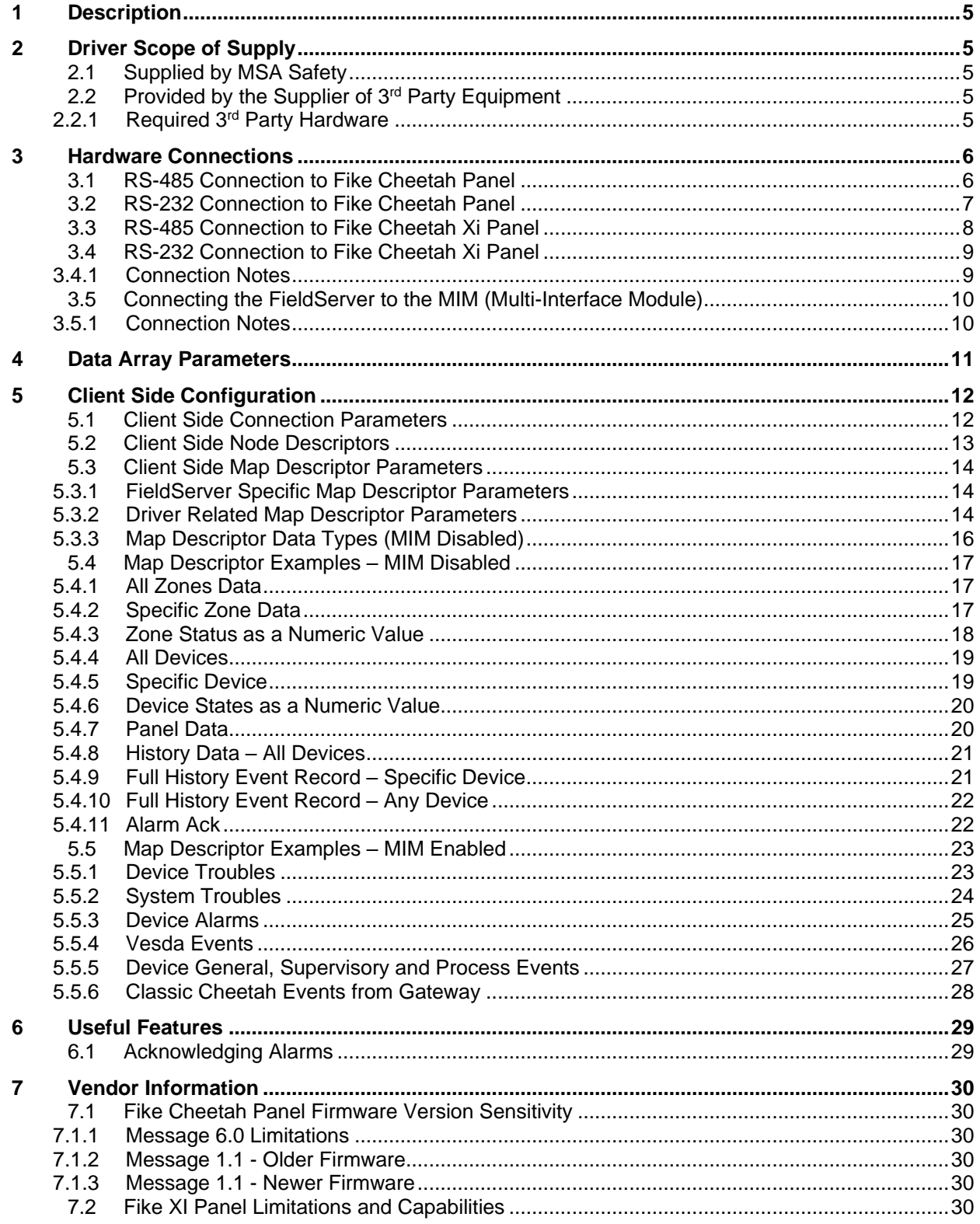

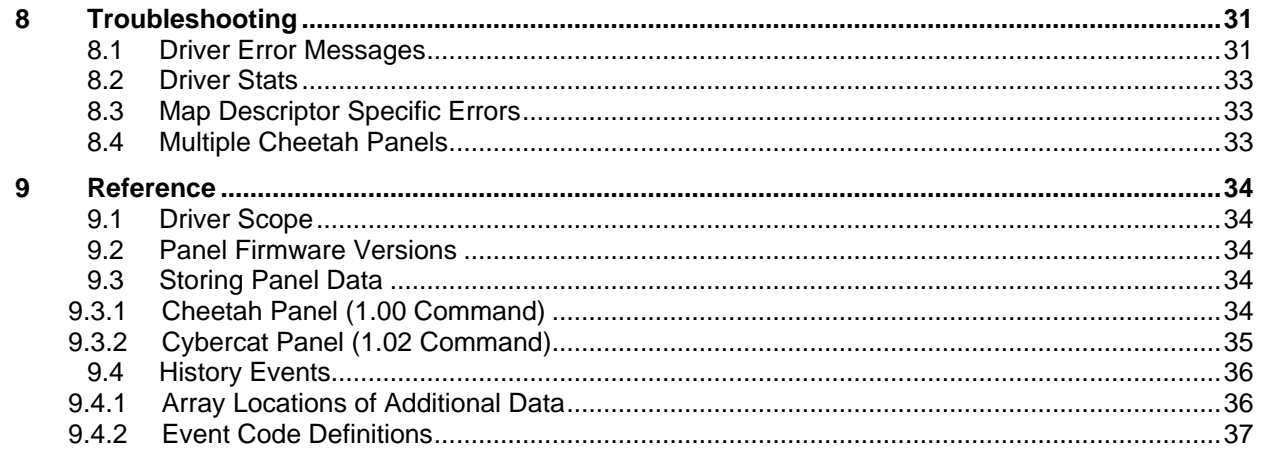

# <span id="page-4-0"></span>**1 Description**

The Cheetah Protocol driver allows the FieldServer to transfer data to and from devices over either RS-232 or RS-485 using the Cheetah device protocols (Legacy Cheetah Classic, Cheetah Xi and Cheetah MIM).

The driver supports messages sent from the Cybercat panel. Specifically, the driver supports message 1.02 which reports panel, zone and device states.

The FieldServer can emulate either a Server or Client but it should be noted that it can only process unsolicited messages from the Cheetah devices. Thus, it does not provide an active Client driver. It is best to consider this driver as a consumer only driver with the data being produced by a Cheetah controller.

# <span id="page-4-1"></span>**2 Driver Scope of Supply**

# <span id="page-4-2"></span>**2.1 Supplied by MSA Safety**

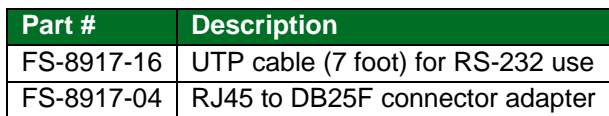

# <span id="page-4-3"></span>**2.2 Provided by the Supplier of 3rd Party Equipment**

# <span id="page-4-4"></span>2.2.1 Required 3rd Party Hardware

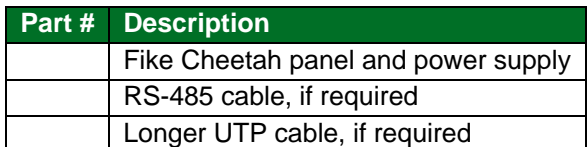

# <span id="page-5-0"></span>**3 Hardware Connections**

The FieldServer is connected to the Cheetah Panel Peripheral Port (see below).

Configure the Cheetah Panel according to manufacturer's instructions.

# <span id="page-5-1"></span>**3.1 RS-485 Connection to Fike Cheetah Panel**

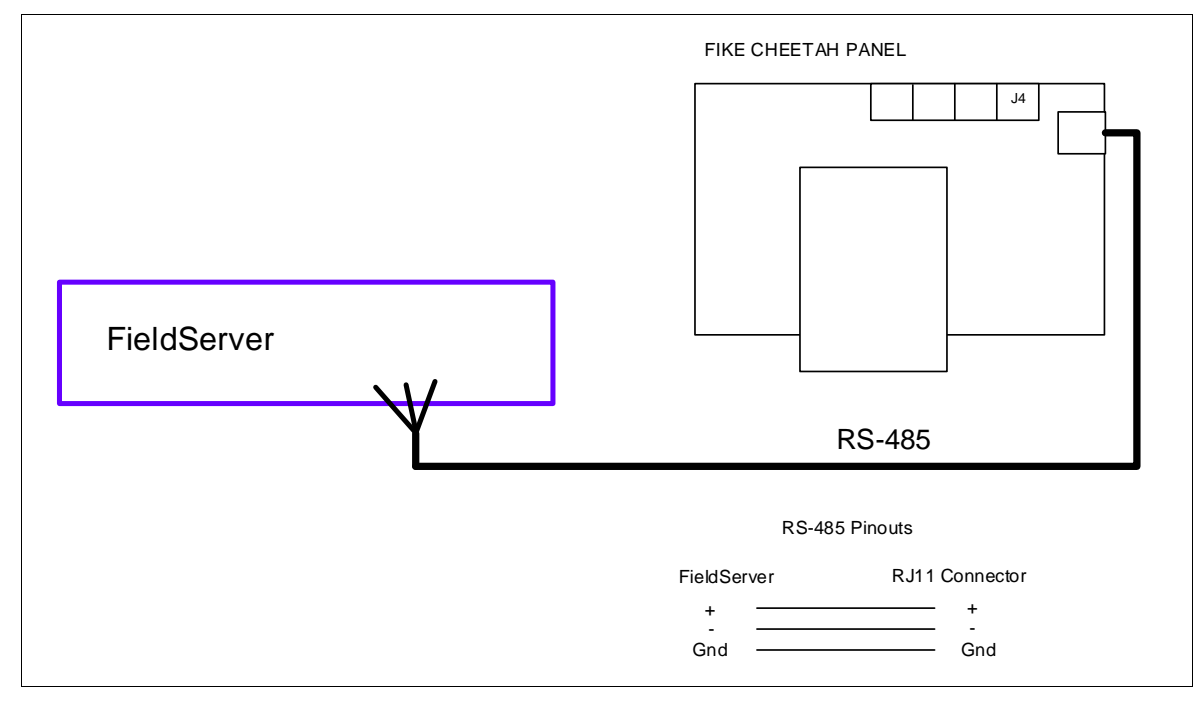

**NOTE: RS-232 and RS-485 cannot be connected at the same time unless using the QS-2x10 QuickServer.**

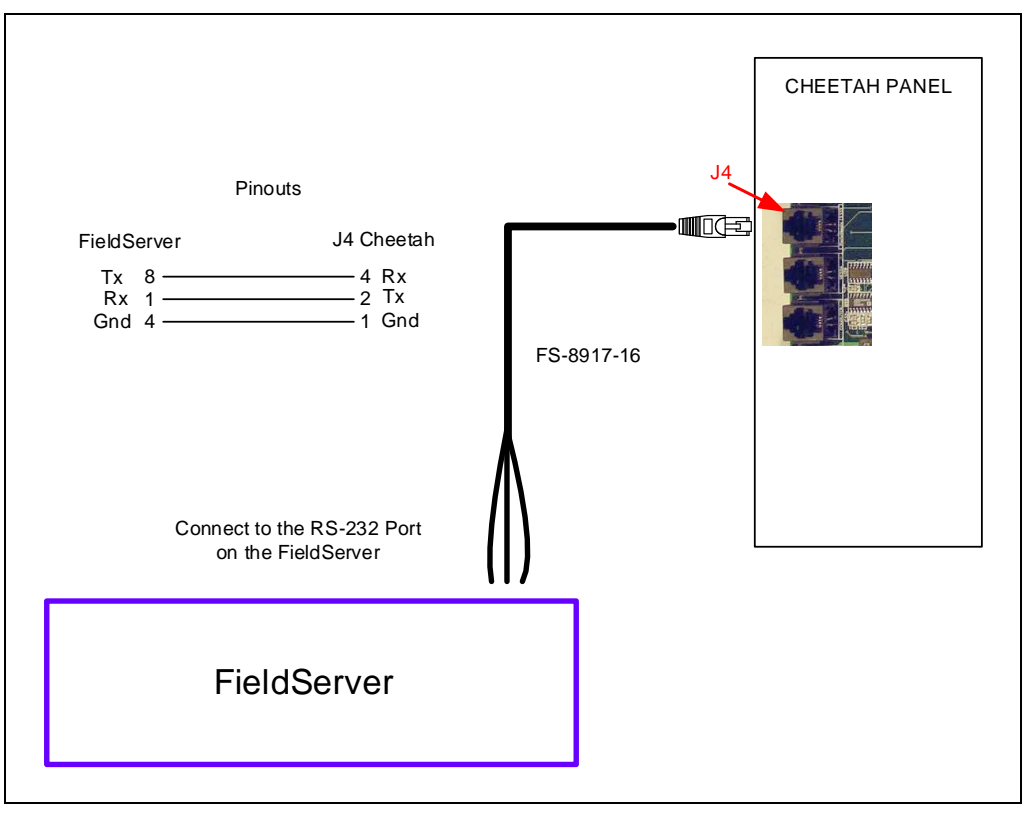

# <span id="page-6-0"></span>**3.2 RS-232 Connection to Fike Cheetah Panel**

**NOTE: RS-232 and RS-485 cannot be connected at the same time unless using the QS-2x10 QuickServer.**

<span id="page-7-0"></span>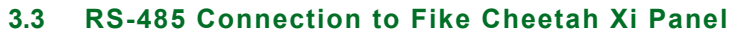

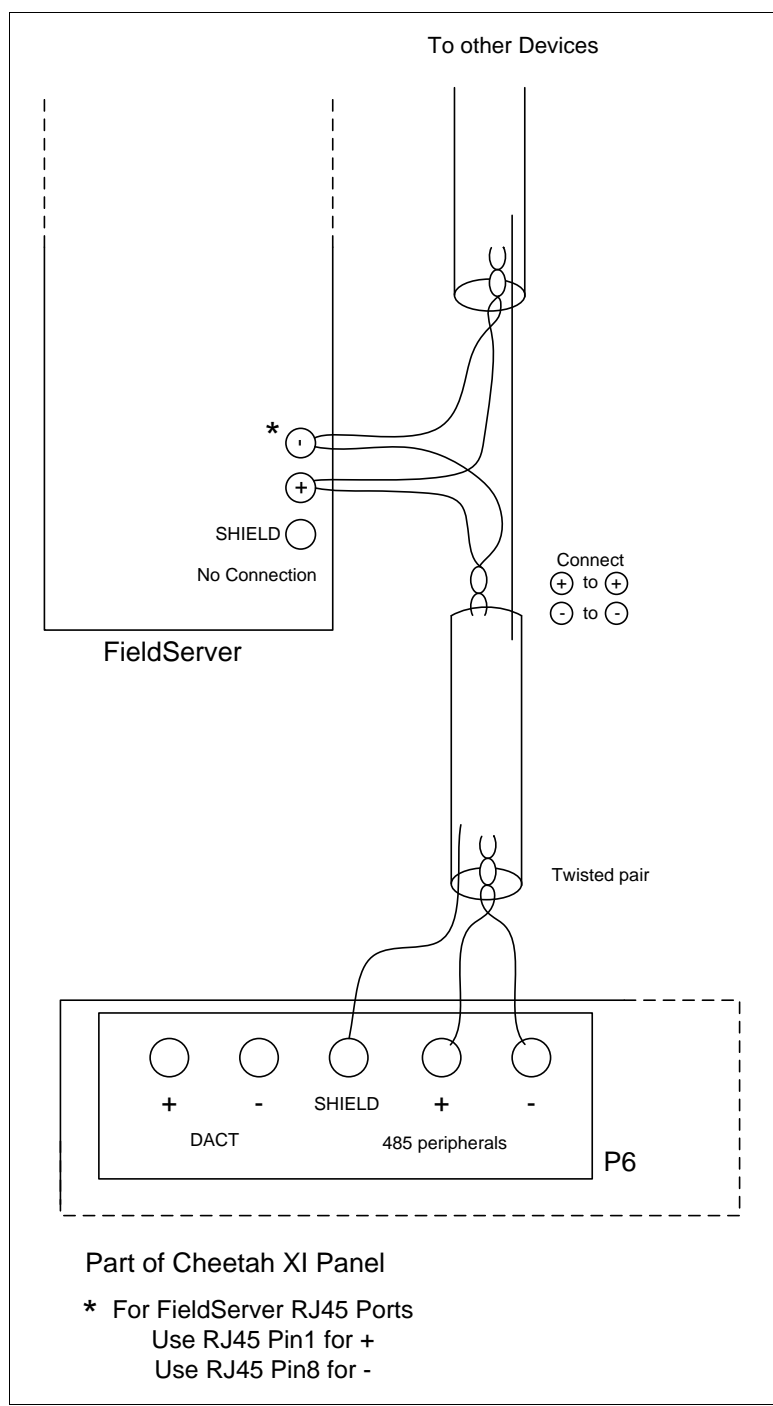

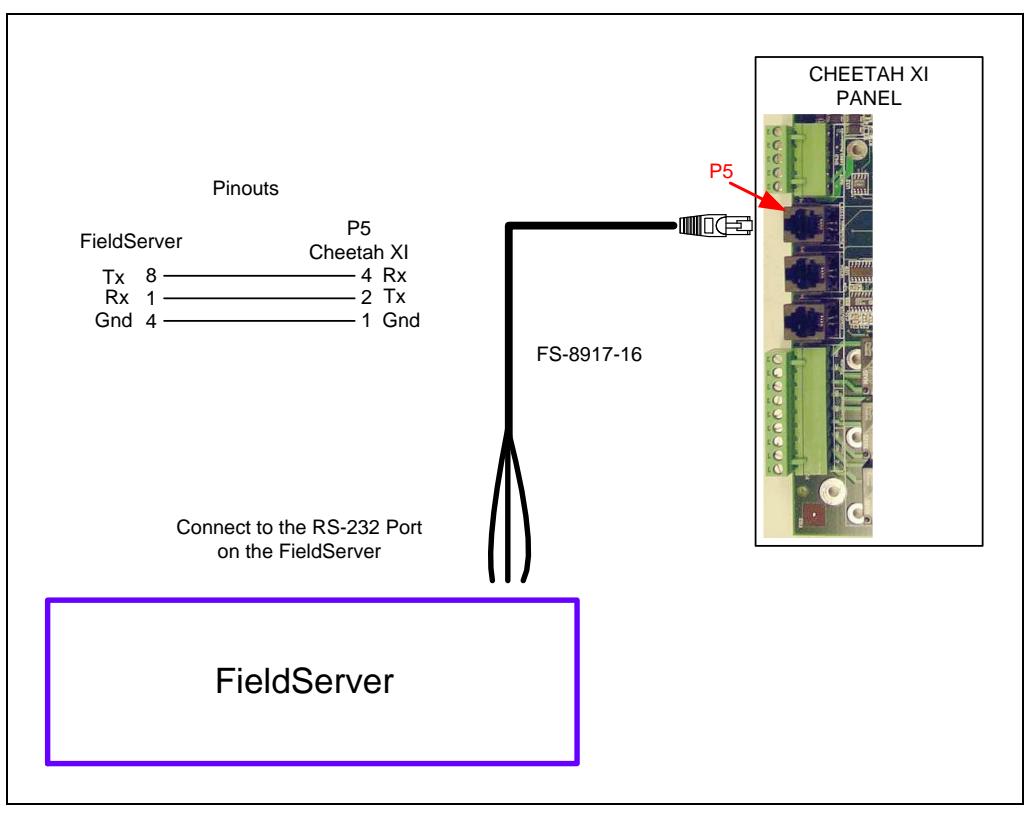

# <span id="page-8-0"></span>**3.4 RS-232 Connection to Fike Cheetah Xi Panel**

#### <span id="page-8-1"></span>3.4.1 Connection Notes

- Communication on the RS-232 port is untested.
- It is recommended that a RS-232 optical isolator is used on the connection between the FieldServer and the Cheetah XI panel to isolate any potential ground differential issues.

# <span id="page-9-0"></span>**3.5 Connecting the FieldServer to the MIM (Multi-Interface Module)**

The RS-232 port of the FieldServer connects to the P5 (RJ11) RS-232 port of the MIM board.

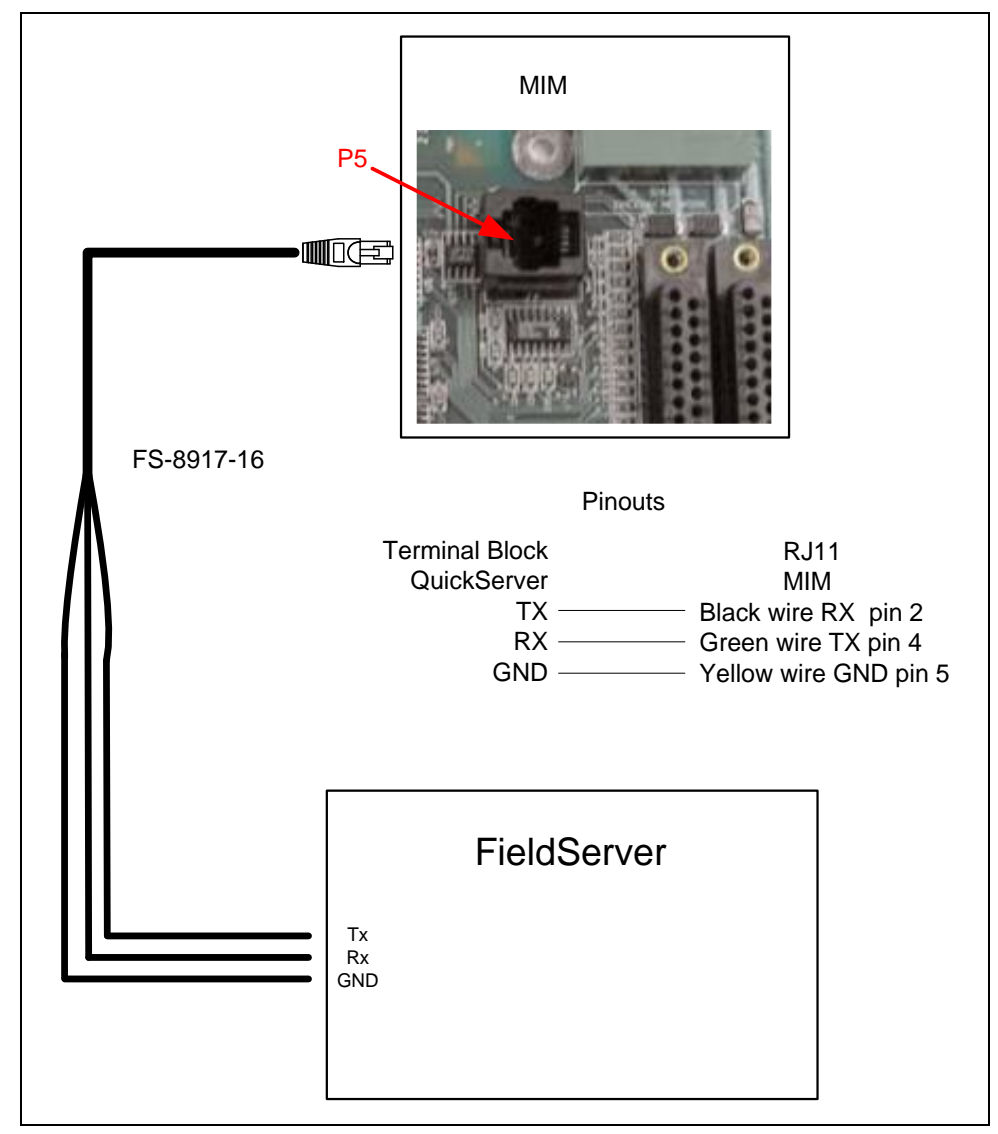

#### <span id="page-9-1"></span>3.5.1 Connection Notes

The Peripherals menu of the Fike Panel needs to be updated:

1. Hit 'ESC' until "Top Level Menu" is on the screen

- 2. Hit 'F1' for "Config"
- 3. Hit 'F6' for "Menu 2"
- 4. Hit 'F6' for "Menu 3"
- 5. Hit 'F1' for "Periph"
- 6. Hit 'F1' for "Device"
- 7. Choose address of MIM
- 8. Set "Type" to "Computer"
- 9. Set "Supervise" to "No"

# <span id="page-10-0"></span>**4 Data Array Parameters**

Data Arrays are "protocol neutral" data buffers for storage of data to be passed between protocols. It is necessary to declare the data format of each of the Data Arrays to facilitate correct storage of the relevant data.

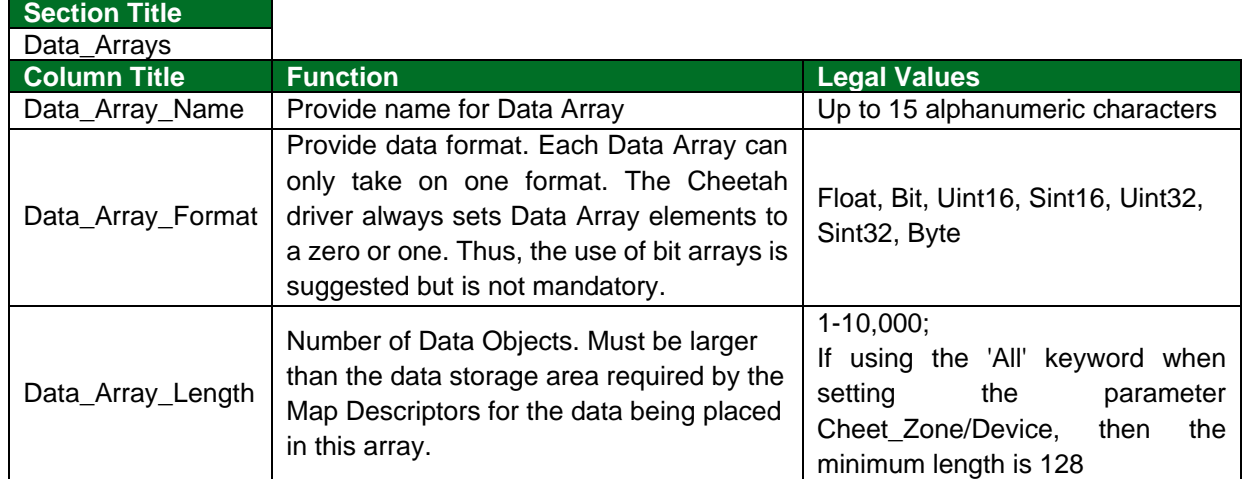

#### **Example**

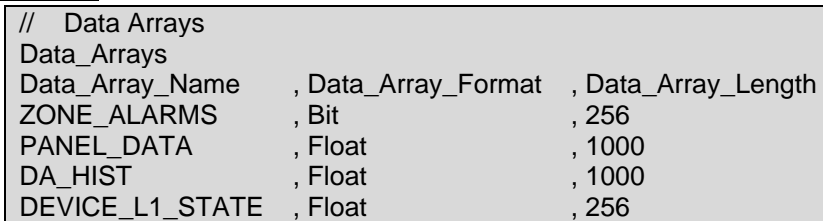

# <span id="page-11-0"></span>**5 Client Side Configuration**

For detailed information on FieldServer configuration, refer to the FieldServer configuration manual. The information that follows describes how to expand upon the factory defaults provided in the configuration files included with the FieldServer (see ".csv" sample files provided with the FieldServer).

This section documents and describes the parameters necessary for configuring the FieldServer to communicate with a Cheetah Device Client.

The configuration file tells the FieldServer about its interfaces, and the routing of data required. In order to enable the FieldServer for Cheetah Device communications, the driver independent FieldServer buffers need to be declared in the "Data Arrays" section, the destination device addresses need to be declared in the "Server Side Nodes" section and the data required from the Client needs to be mapped in the "Server Side Map Descriptors" section. Details on how to do this can be found below.

**NOTE: In the tables below, \* indicates an optional parameter, with the bold legal value as default.**

#### **Section Title Connections Column Title Function Legal Values** Port Specify which port the device is connected to the FieldServer. P1-P2, R1-R2<sup>1</sup> Baud | Specify baud rate. | 38400 Parity<sup>\*</sup> Specify parity. **None**, (Vendor limitation) Data Bits<sup>\*</sup> | Specify data bits. | 8 (Vendor limitation) Stop\_Bits\* Specify stop bits. **1** (Vendor limitation) Protocol | Specify protocol used. Cheetah (makes the port the exclusive domain of Cheetah devices). This keyword is not required when specifying the port. MIM\_Enabled\* Enable multi-panel communications via the MIM module.<sup>2</sup> Yes, **No** AnyPanel\_Reset Allows any panel in addition to panel 1 to reset the driver. Only applicable when MIM\_Enabled is set to "Yes". Yes, **No**

# <span id="page-11-1"></span>**5.1 Client Side Connection Parameters**

#### **Example**

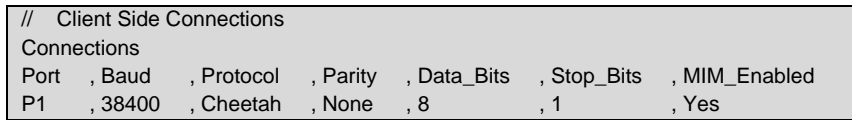

<sup>1</sup> Not all ports shown may be supported by the hardware. Consult the appropriate Instruction manual for details of the hardware.

<sup>&</sup>lt;sup>2</sup> Node\_ID for each panel/Node must be specified when MIM is enabled.

# <span id="page-12-0"></span>**5.2 Client Side Node Descriptors**

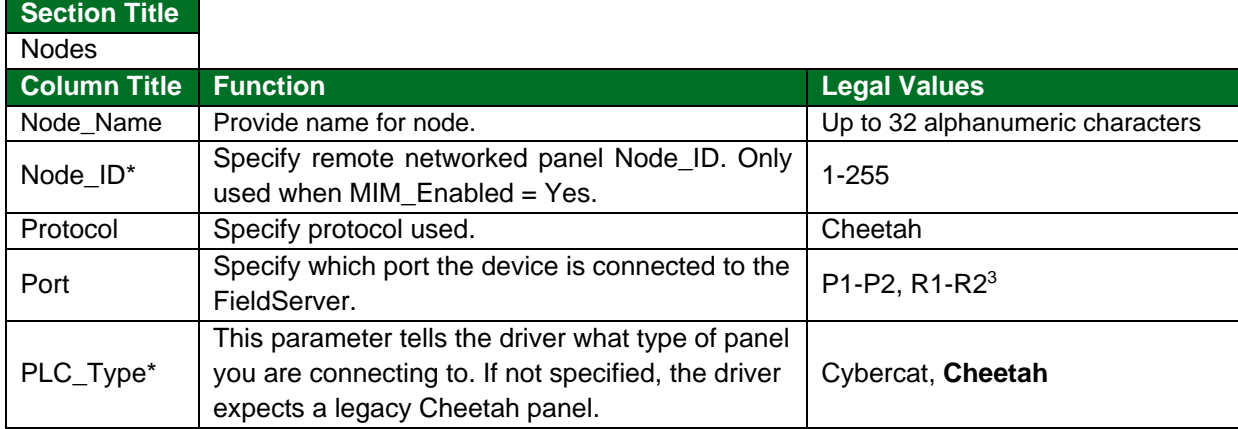

#### **Example for MIM\_Enabled = No**

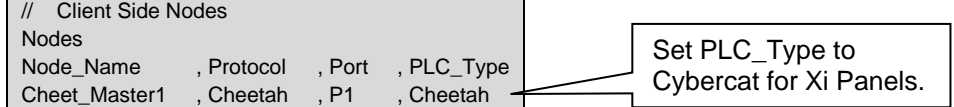

#### **Example for MIM\_Enabled = Yes**

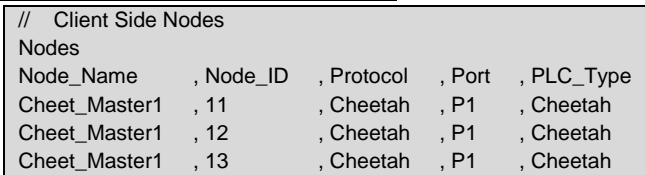

<sup>&</sup>lt;sup>3</sup> Not all ports shown may be supported by the hardware. Consult the appropriate Instruction manual for details of the hardware.

# <span id="page-13-0"></span>**5.3 Client Side Map Descriptor Parameters**

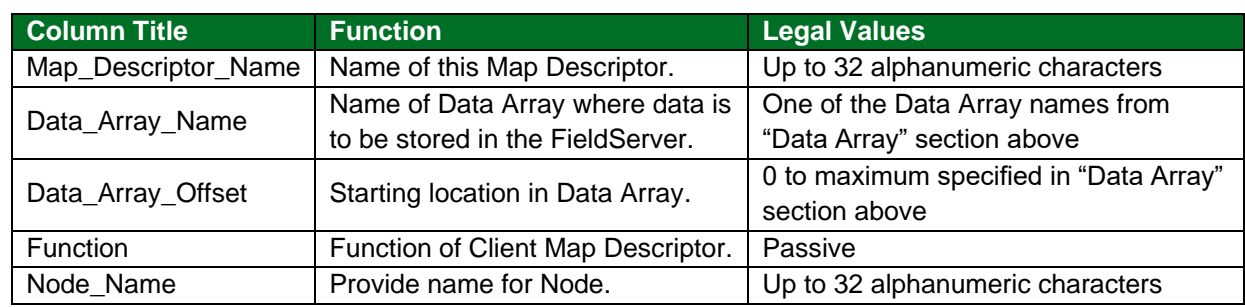

# <span id="page-13-1"></span>5.3.1 FieldServer Specific Map Descriptor Parameters

# <span id="page-13-2"></span>5.3.2 Driver Related Map Descriptor Parameters

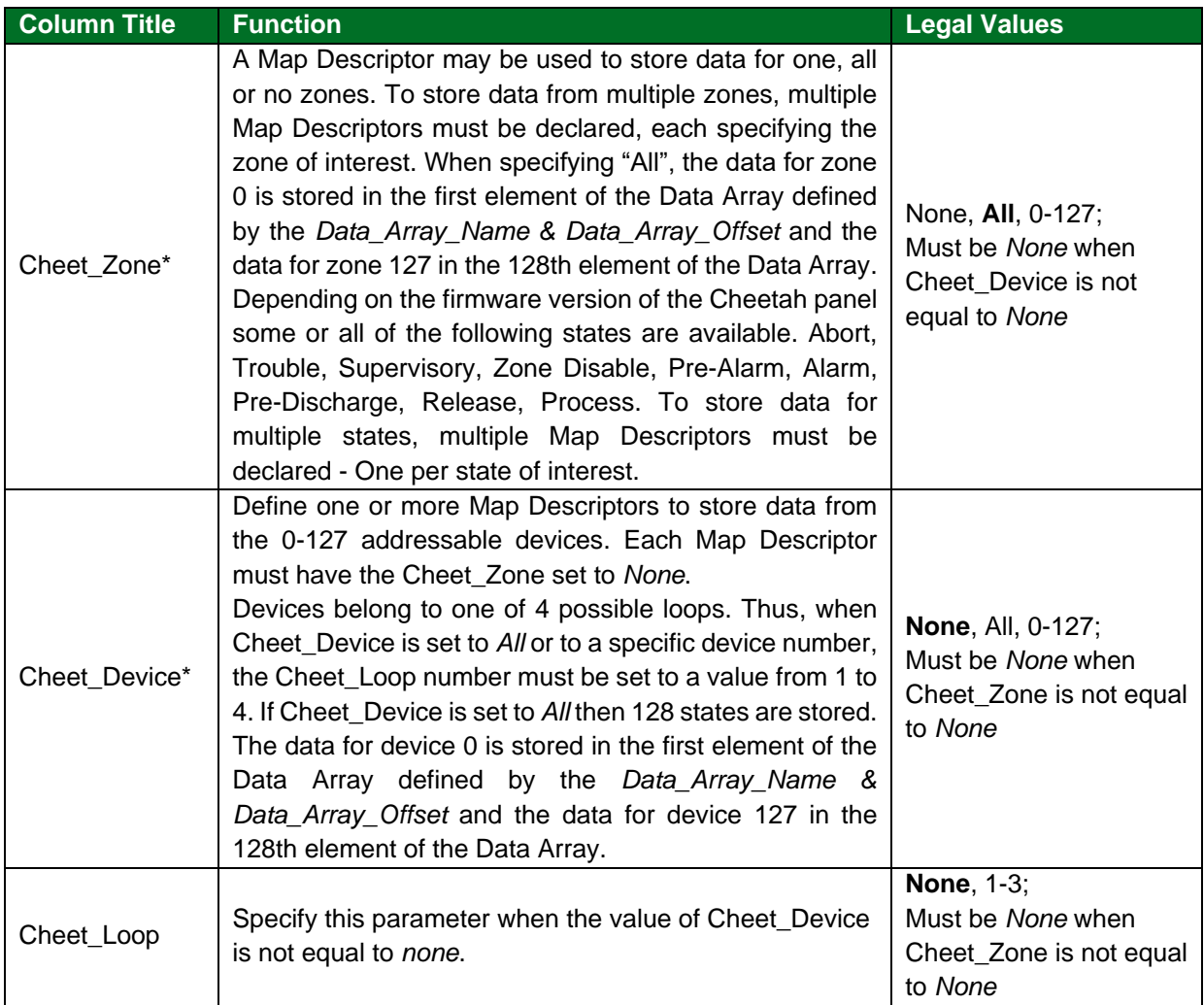

# **Configuring the FieldServer**

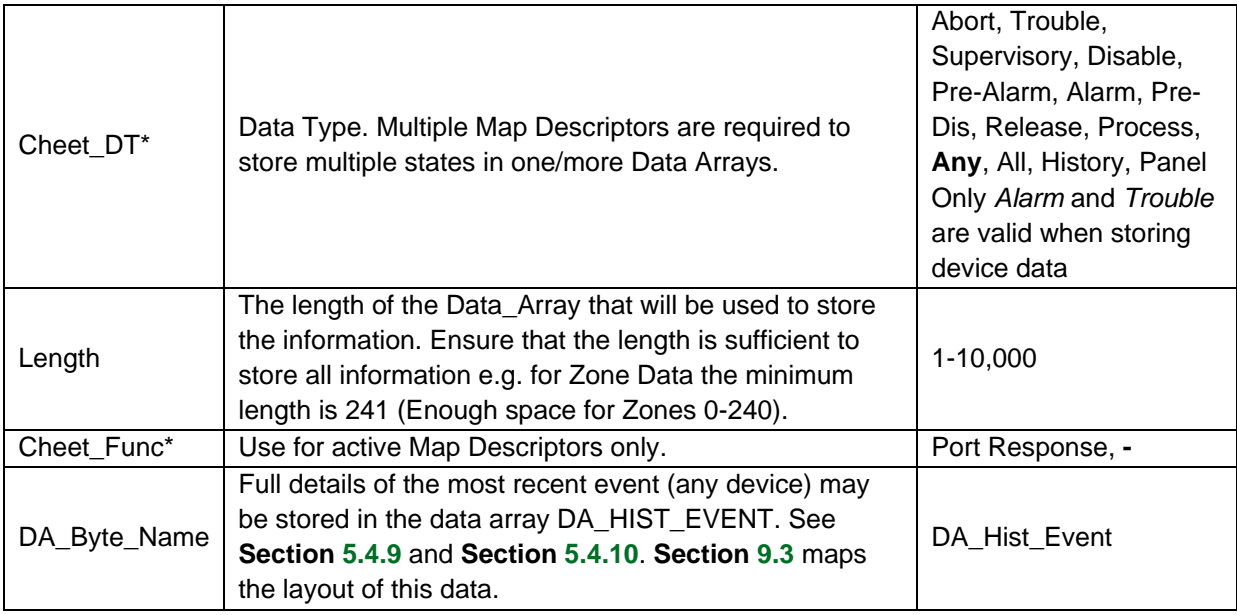

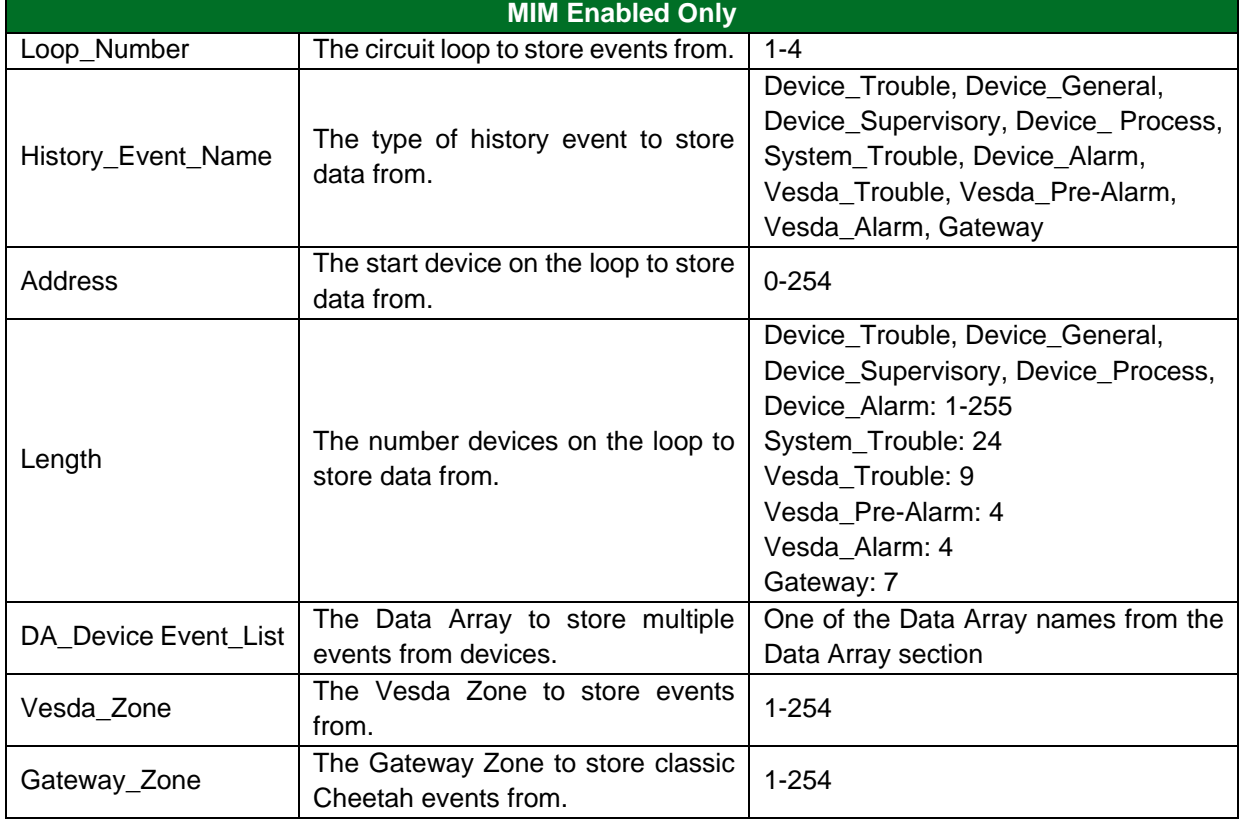

# <span id="page-15-0"></span>5.3.3 Map Descriptor Data Types (MIM Disabled)

The driver processes messages from the panel that relay the panel's current status as well as new history events. These messages contain composite data and the contents cannot simply be stored in a Data Array to read by a Client device.

Map Descriptors are used to store portions of this composite data from the following categories. At least one Map Descriptor is required for each category.

#### **Zone Status**

There are two methods of storing Zone status data:

- The driver can store the state (trouble, alarm, pre-alarm, etc.) of each zone in a separate array as a bit state (1 or 0). See **Section [5.4.1](#page-16-1)** and **Section [5.4.2](#page-16-2)**. A separate Map Descriptor is required per zone state (9 possible).
- The driver can store a number to indicate normal or abnormal state of each zone. (The value of the number indicates the states). See **Section [5.4.3](#page-17-0)**. All data is stored in a single Data Array and one Map Descriptor is required for all zones.

#### **Device Status**

There are two methods of storing Device status data.

- The driver can store the state (trouble, alarm, pre-alarm, etc.) of each device in a separate array as a bit state (1 or 0). See **Section [5.4.4](#page-18-0)** and **Section [5.4.5](#page-18-1)**. A separate Map Descriptor is required per zone state (9 possible). A separate set of Map Descriptors is required for each loop (4 possible).
- The driver can store a number in a separate Data Array to indicate normal or abnormal state of each device. See **Section [5.4.6](#page-19-0)**. All data is stored in a single Data Array and one Map Descriptor is required for all zones.

#### **Panel Information**

Information about the panel itself such as event counters, board status and LED status can be stored by the driver. See **Section [5.4.7](#page-19-1)**. This data is stored in consecutive array locations. **Section [9.3](#page-33-3)** maps the layout of this data.

#### **History Events**

History events can be stored in two formats:

- Event codes for all devices are stored in a single data array at a location based on the source device's address. This gives an array of the most recent events for all devices. See **Section [5.4.8](#page-20-0)**.
- The entire history event record for the most recent event (any device or a specific device) can be stored in the Data Array DA\_HIST\_EVENT which must be defined as described in **Section [4](#page-10-0)**. **Section [9.4](#page-35-0)** maps the layout of this data.

#### **Acknowledging Alarms**

There are significant limitations on the driver's ability to send alarm acknowledgements to the panel. Refer to **Section [6.1](#page-28-1)** for more information. **Section [5.4.11](#page-21-1)** describes a Map Descriptor which can be used to get the driver to acknowledge alarms.

# <span id="page-16-0"></span>**5.4 Map Descriptor Examples – MIM Disabled**

#### <span id="page-16-1"></span>5.4.1 All Zones Data

This Map Descriptor may be used to store Zone data sent by the panel. The message sent by the panel is dependent on the panel's firmware version. This Map Descriptor will use 241 consecutive array locations to store data for the zones. Zone 0's data will be stored at the first location and Zone 240's state will be stored at the 241st location. The base location in the array is determined by the Data Array offset.

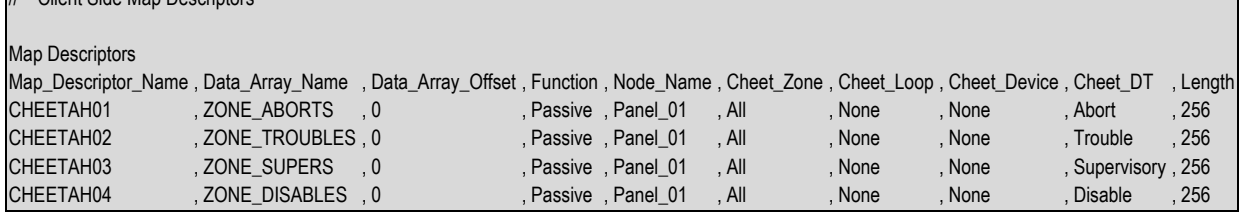

#### **Example comments:**

// Client Side Map Descriptors

- Map Descriptor Name Only the Map Descriptor used to generate the poll requires a scan interval.
- Data\_Array\_Name The data is stored in this Data Array.
- Data\_Array\_Offset Starting at element zero.
- Cheet Zone Data for All Zones is stored (241 data elements).
- Cheet\_DT A separate Map Descriptor is required for each Data Type.

#### <span id="page-16-2"></span>5.4.2 Specific Zone Data

In this example, the Map Descriptors store data for one zone each. This variation allows the manipulation of the arrangement of data in Data Arrays.

```
// Client Side Map Descriptors
Map Descriptors
Map_Descriptor_Name , Cheet_Zone , Cheet_DT , Data_Array_Name , Data_Array_Offset , Function , Node_Name , Length
Zone_Alarms1 , 1 , Release , DA_1 , 0 , Passive , Node_A , 256
Zone_Alarms2 , 2 , Release , DA_2 , 0 , Passive , Node_A , 256
```
#### **Example comments:**

- Cheet\_Zone Data for the specified zone is stored.
- Cheet DT Release state data is stored.
- Data Array Name The data is stored into a Data Array called DA\_1 for zone 1 and DA\_2 for zone 2, etc.
- Data Array Offset Starting at element zero.

# <span id="page-17-0"></span>5.4.3 Zone Status as a Numeric Value

In this example, the driver stores zone data for any zone. It will store data for all possible states that the panel reports for each of the zones in the form of a number in the Data Array. The number can be interpreted to determine which states are active.

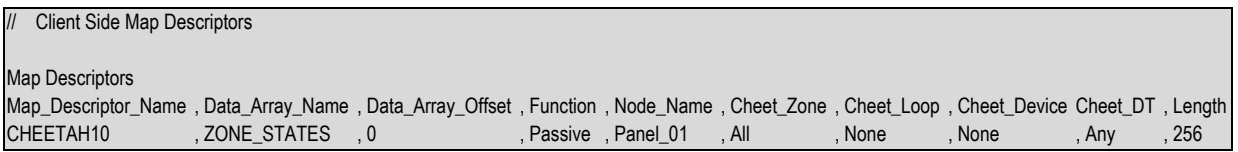

#### **Example comments:**

- Data\_Array\_Name For the driver to effectively report the status as a number the Data Array format must be suitable for storing the number. UINT16, UINT32 and FLOAT formats are supported.
- Cheet\_DT This data type tells the driver that this Map Descriptor must be used to store zone status data of *any* type. The driver writes a number into the array location for each device. The value of the number indicates the status of the zone. The value is based on which bits in the binary number are set.

Bit 0: Abort State

- Bit 1: Trouble State
- Bit 2: Supervisory State
- Bit 3: Zone is disabled
- Bit 4: Pre Alarm State
- Bit 5: Alarm State
- Bit 6: Pre-Discharge State
- Bit 7: Release State
- Bit 8: Process State
- Example: Value = 32 indicates an alarm state
- Example: Value = 96 indicates an alarm & pre-discharge state

#### <span id="page-18-0"></span>5.4.4 All Devices

In this example, separate Map Descriptors are provided to store the Pre-Alarm, Alarm and Trouble States of all devices on loops 1 and 2.

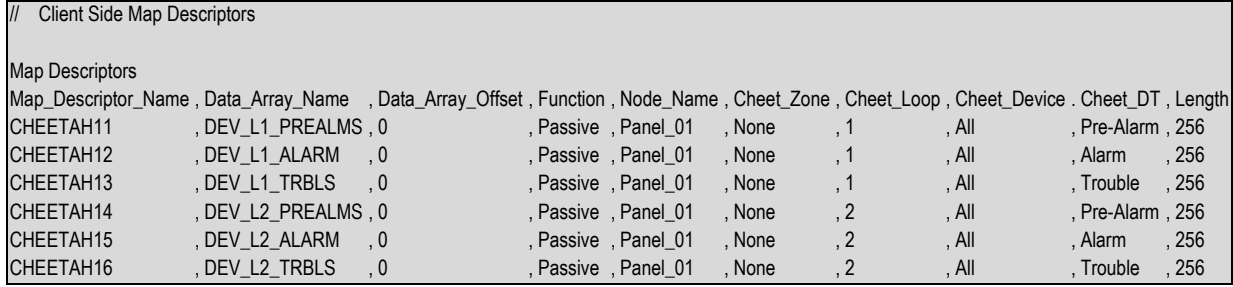

#### **Example comments:**

- Data Array Name A different array is used for each state. Another strategy could have been to use the same array but vary the offset.
- Cheet Zone When storing device data, the Cheet Zone must be set to None.
- Cheet\_Loop Additional Map Descriptors are required for each loop.
- Cheet DT The Data Type describes which Map Descriptor to use for each device state's storage. If the device state doesn't match one of these data types then the message will be ignored.

#### <span id="page-18-1"></span>5.4.5 Specific Device

In this example, a Map Descriptor has been defined for the storage of the state of one specific device (device 20).

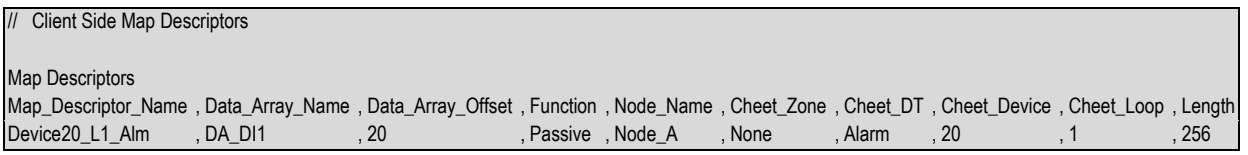

#### **Example comments:**

- Data\_Array\_Name Each Map Descriptor in this example reads data for one device only. This Means each Map Descriptor must point to a different Data Array or as is the case in this example, to a different location in the same Data Array.
- Function Passive because this driver is a data consumer.
- Node\_Name The driver is node independent; however, Node\_A ties this Map Descriptor to a Node Descriptor which thus connects the Map Descriptor to a protocol and to a port.
- Cheet\_Zone When storing device data, the Cheet\_Zone must be set to None.
- Cheet\_DT The alarm state is being stored.
- Cheet\_Device The Device number is 20.
- Cheet\_Loop The device belongs to loop1.

# <span id="page-19-0"></span>5.4.6 Device States as a Numeric Value

In this example, the normal or abnormal state of all the devices of loops 1-4 will be stored by this Map Descriptor.

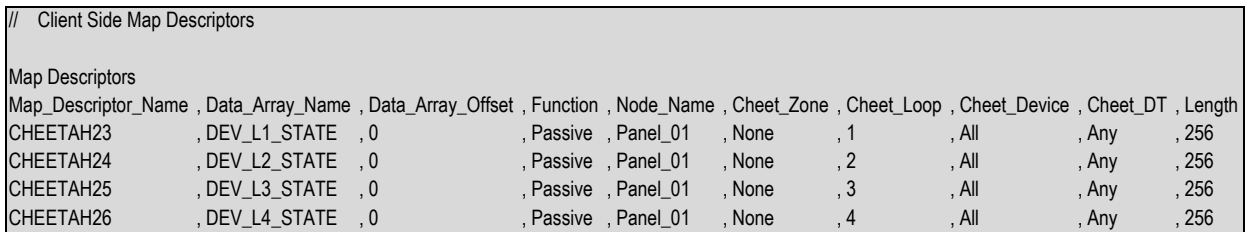

#### **Example comments:**

- Data Array Name The array's format must be suitable for storing the state number which can range from 0-15. Thus BYTE, UINT16, UINT32 and FLOAT are suitable formats for the Data Array.
- Cheet\_DT The *Any* keyword tells the driver to store the device state as a number. The value of the number indicates the device state. The number is a binary number and its value is determined by which bits are set.

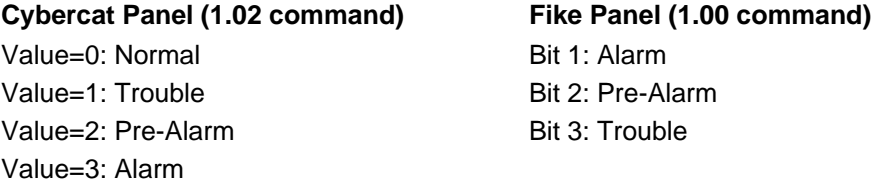

#### <span id="page-19-1"></span>5.4.7 Panel Data

This example provides a Map Descriptor which tells the driver where to store the non-zone/device specific data obtained from a panel. **Section [9.3](#page-33-3)** of the manual maps how the data is stored. Ensure that the Data Array is long enough to store all the data.

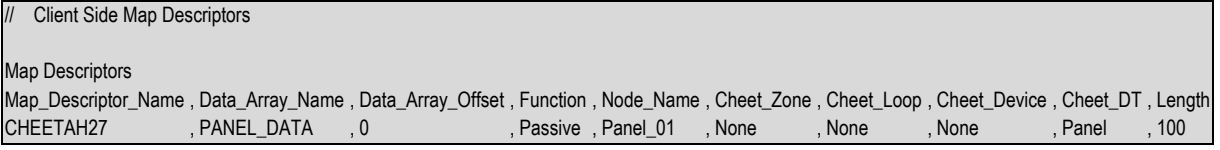

#### **Example comments:**

• Cheet\_DT – The *Panel* keyword is used to store the panel data using this Map Descriptor.

#### <span id="page-20-0"></span>5.4.8 History Data – All Devices

In this example, 4 Map Descriptors process all history events on all four loops. One Data Array is used and loop #2's data is stored at an offset location of 240 (max number of devices per loop) in the Data Array. The Device is set to ALL to tell the driver to process all devices on the loop using this Map Descriptor. If a history event for device 100 on loop 3 is received, then the driver will store the event code at location 480  $(=$  base offset for loop 3) + 100  $(=$  device address). The event code will be stored as a number and the meaning of the number may be obtained by reading **Section [9.4](#page-35-0)**.

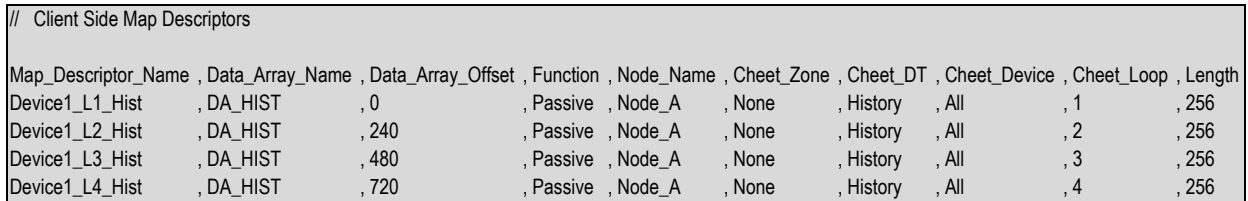

#### **Example comments:**

- Cheet\_Zone History events relate to devices and thus the zone must be set to *None*.
- Cheet DT Map Descriptor will store History data.
- Cheet Loop One Map Descriptor is required per loop.

#### <span id="page-20-1"></span>5.4.9 Full History Event Record – Specific Device

Full History Event records contain composite data which require at least 65 consecutive Data Array locations for storage. If the Data Array Offset is not carefully specified, the storage areas will overlap.

```
// Client Side Map Descriptors
Map_Descriptor_Name , Data_Array_Name , Data_Array_Offset , Function , Node_Name , Cheet_Zone , Cheet_DT , Cheet_Device , Cheet_Loop , DA_Byte_Name , Length
Device1_L1_Hist , DA_HIST , 20 , Passive , Node_A , None , History , 20 , 1 , DA_HIST_EVENT , 256
```
#### **Example comments:**

- Data\_Array\_Name Event codes are stored in this Data Array.
- Cheet\_Device One device is processed using this Map Descriptor. Only events relating to device 20 of loop 1 will be stored using this Map Descriptor. Events relating to other devices will be discarded unless additional Map Descriptors are defined.
- DA\_Byte\_Name Event history records are stored in this Data Array. The contents of the Data Array locations are described in **Section [9.3](#page-33-3)**. Each event record uses at least 65 consecutive elements of the array, so the choice of an offset must be made carefully.

# <span id="page-21-0"></span>5.4.10 Full History Event Record – Any Device

Only the most recent history event is stored using this Map Descriptor. The full record is stored but is overwritten when a new event is received irrespective of the event's device address.

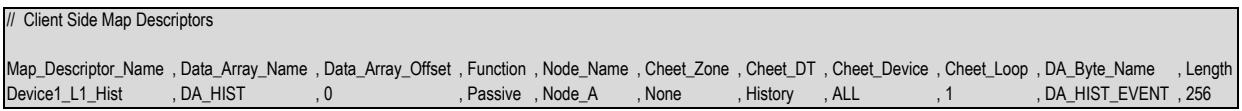

#### **Example comments:**

• Cheet\_Loop – Differs from **Section [5.4.9](#page-20-1)** in that the device is specified as *ALL* - now the driver stores the event for any device at the same location.

# <span id="page-21-1"></span>5.4.11 Alarm Ack

This example illustrates a Map Descriptor which can be used to acknowledge / silence or reset the panel. Read **Section [6.1](#page-28-1)** to understand the limitations of this functionality. The value of the array element at offset zero in the array named DA\_ACK is used to send a signal to the Cheetah panel.

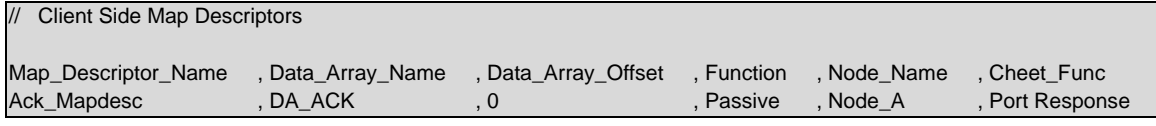

#### **Example comments:**

- Data\_Array\_Offset Only one element of this Data Array is used. The value determines how the Cheetah panel will be affected. If bit 0 is set then the panel will be reset. If bit 1 is set then the panel will be silenced. If bit 2 is set then the panel will be acknowledged.
- Function The Map Descriptor must always be passive. This is because this Map Descriptor is used to respond to the port supervision query.
- Cheet\_Func This tells the driver that this Map Descriptor is to be used for acknowledging alarms.

#### <span id="page-22-0"></span>**5.5 Map Descriptor Examples – MIM Enabled**

MIM Enabled mode allows the monitoring of more than one Fike panel. A Node with associated panel ID for each remote networked panel has to be created in the configuration file.

#### <span id="page-22-1"></span>5.5.1 Device Troubles

Trouble events are reported by devices on panel loops and are stored in data arrays. The storage offset equals the device's address on the loop. The last reported device trouble is stored in the Data Array specified under Data Array Name. The specific types of device troubles per device are stored in 16 Bit words in the Data Array specified under DA\_Device\_Event\_List according to the following table:

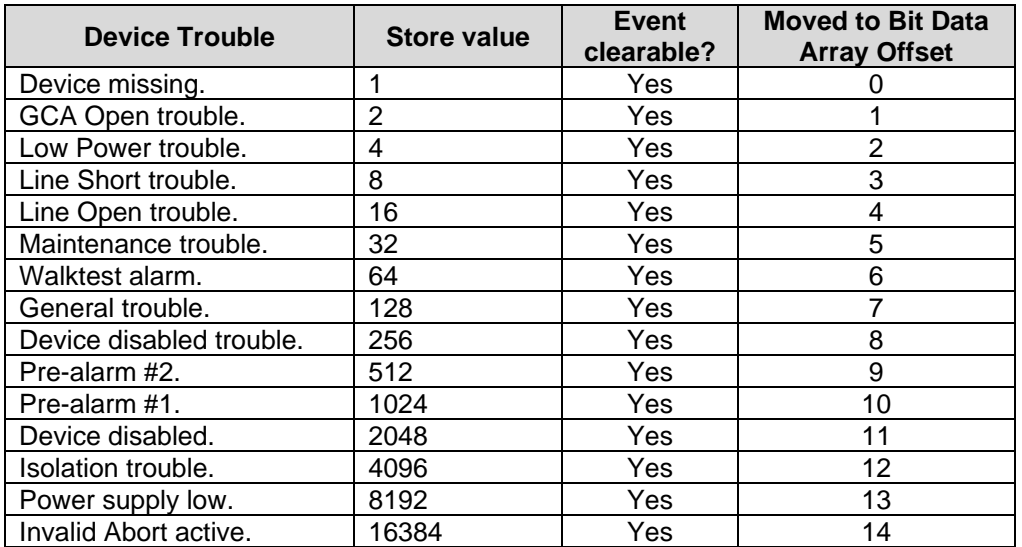

As per the example below, use the bit extract moves function to isolate each trouble type into a bit Data Array at offsets per the above table.

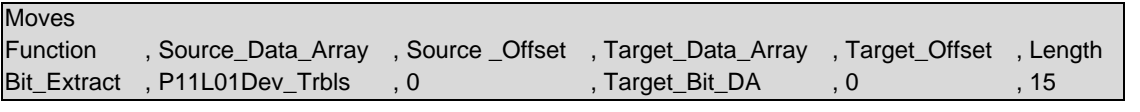

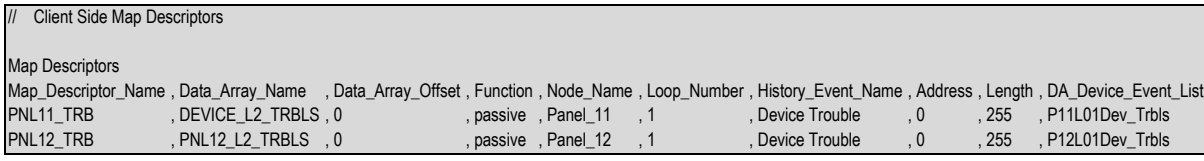

# <span id="page-23-0"></span>5.5.2 System Troubles

System trouble events are reported per panel. One map descriptor per networked panel is required. There are 24 possible system trouble types. The specific type of system trouble is stored in the Data Array at an offset according to the following table:

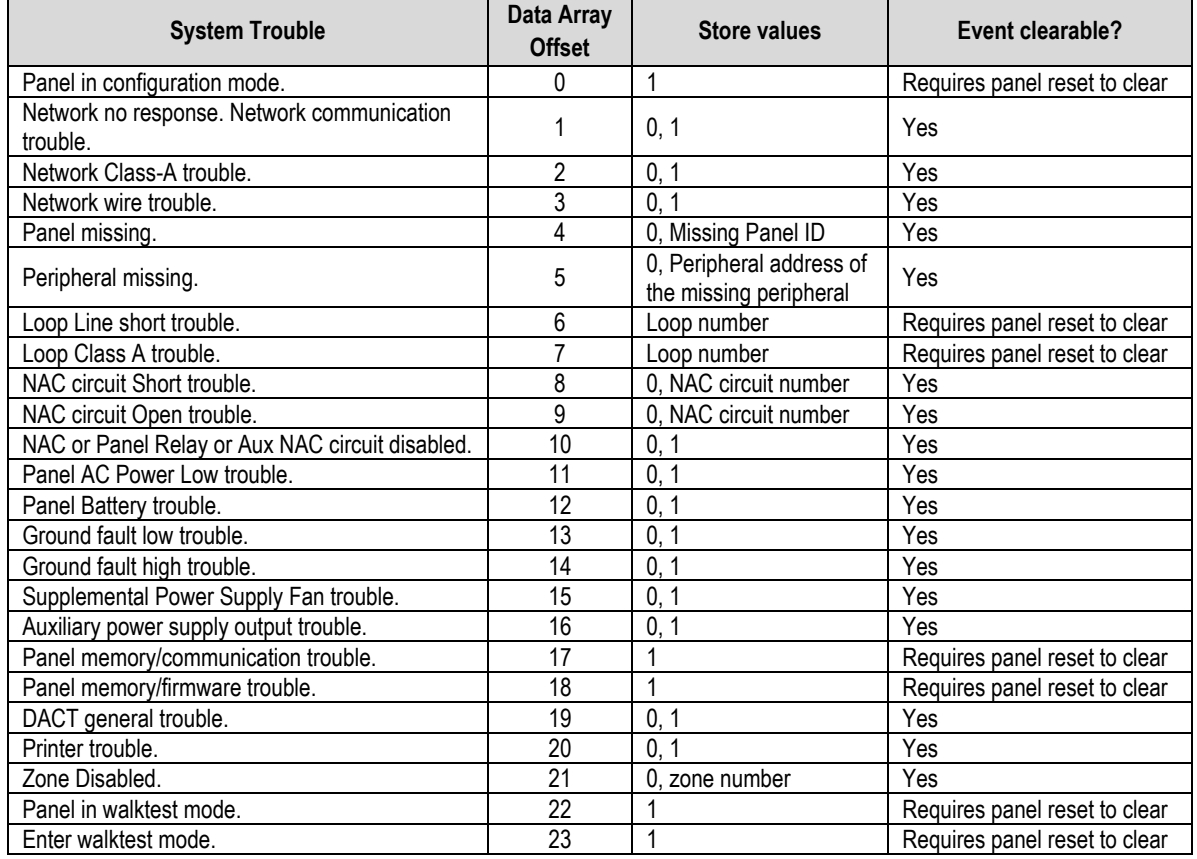

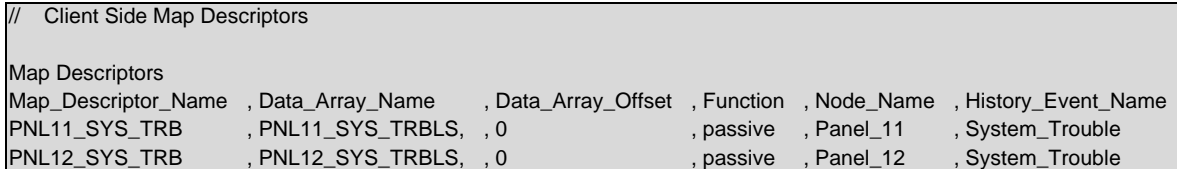

#### <span id="page-24-0"></span>5.5.3 Device Alarms

Alarm events are reported by devices on panel loops and are stored in data arrays. The storage offset equals the device's address on the loop. The last reported device alarm is stored in the Data Array specified under Data Array Name. The specific types of device alarm per device are stored in 16 Bit words in the Data Array specified under DA\_Device\_Event\_List according to the following table:

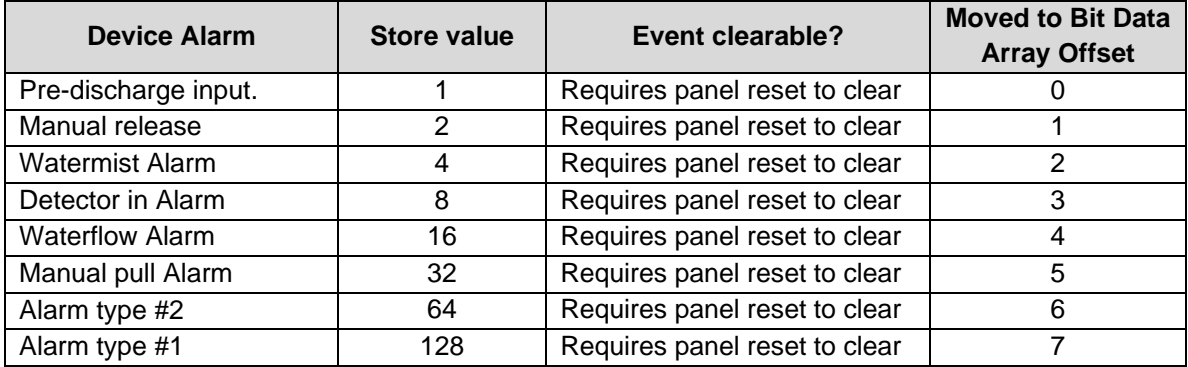

As per the example below, use the bit extract moves function to isolate each alarm type into a bit Data Array at offsets per the above table.

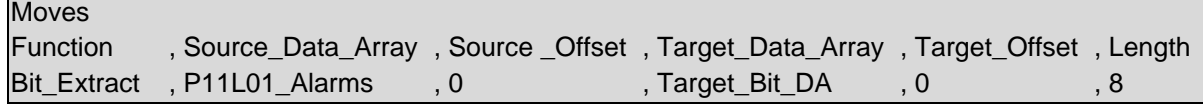

#### **NOTE: For a panel to report more than one alarm state per device is an unlikely event, but the protocol specification allows for such a condition to occur.**

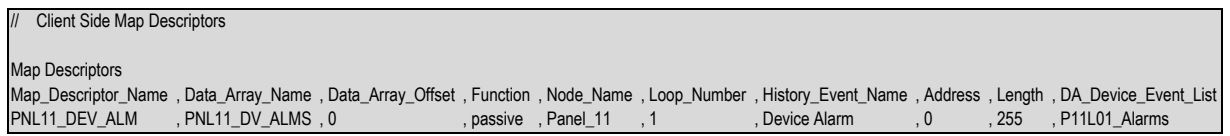

# <span id="page-25-0"></span>5.5.4 Vesda Events

Some Fike panels may support reporting Vesda panel events. The History\_Event\_Name indicates the type of event to capture.

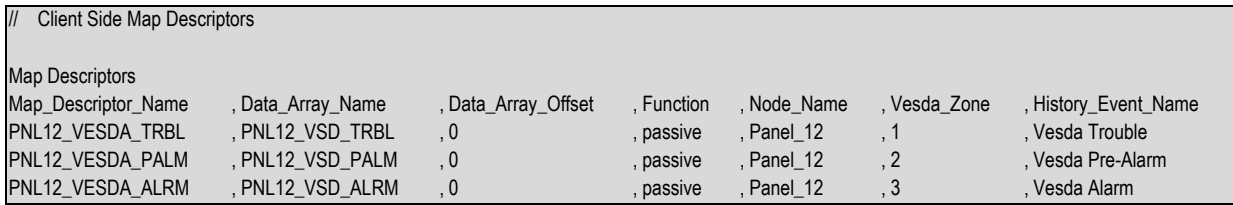

Vesda alarm events are reported by panel zones and are stored in the data array. The type of alarm is stored at an offset according to the following table:

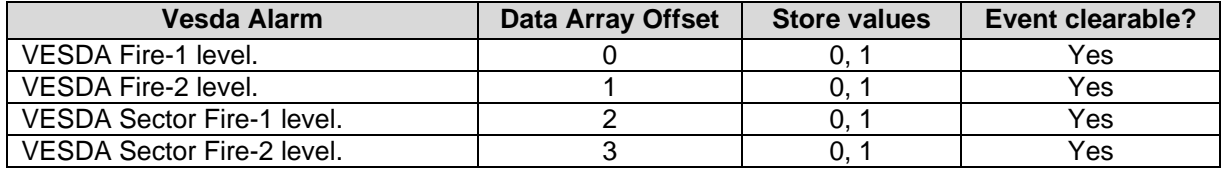

Vesda pre-alarm events are reported by panel zones and are stored in the data array. The type of prealarm is stored at an offset according to the following table:

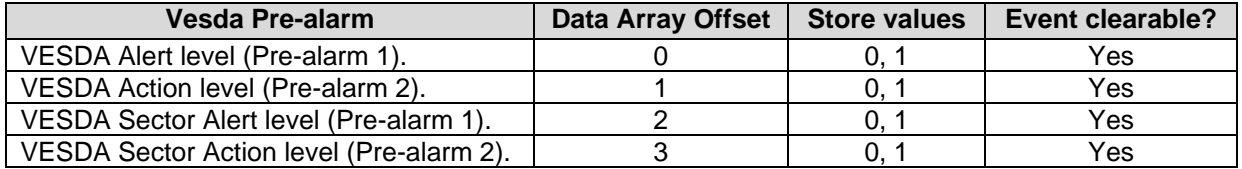

Vesda troubles are reported by panel zones and are stored in the data array. The type of trouble is stored at an offset according to the following table:

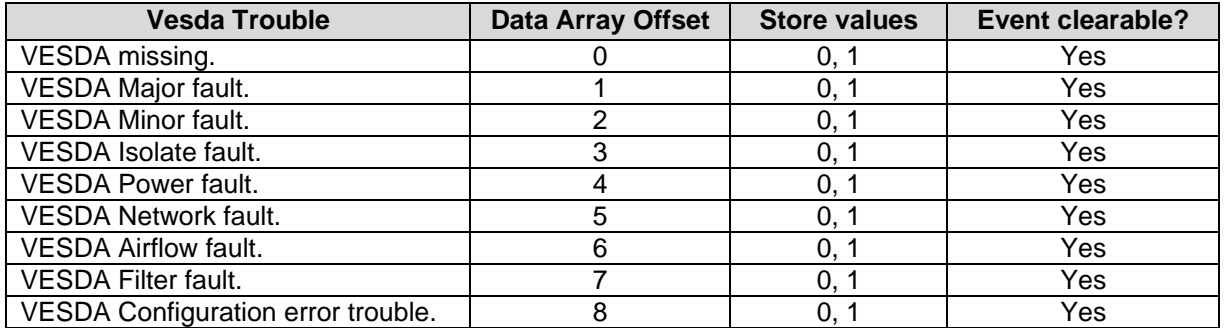

# <span id="page-26-0"></span>5.5.5 Device General, Supervisory and Process Events

Device General, Supervisory and Process events are reported by devices on panel loops and are stored in data arrays. The storage offset equals the device's address on the loop. The last reported device event is stored in the Data Array specified under Data Array Name. The specific types of device event per device are stored in 16 Bit words in the Data Array specified under DA\_Device\_Event\_List according to the following table:

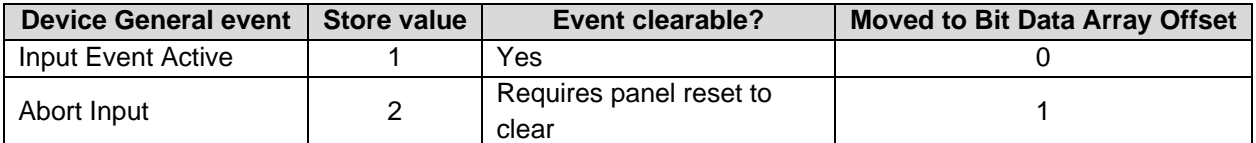

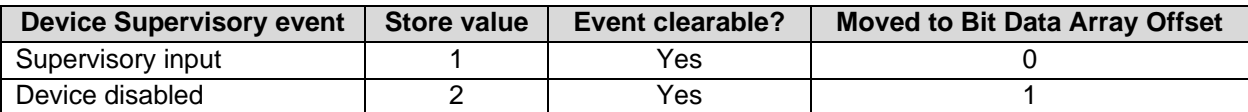

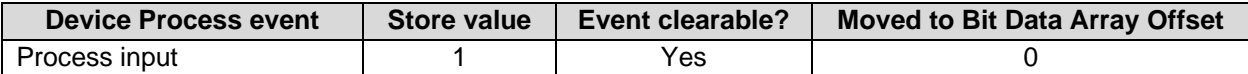

As per the example below, use the bit extract moves function to isolate each event type into a bit Data Array at offsets per the above table.

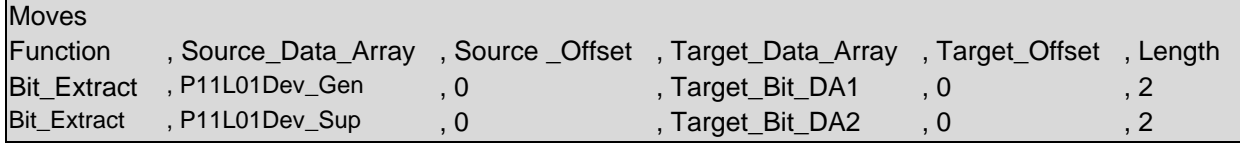

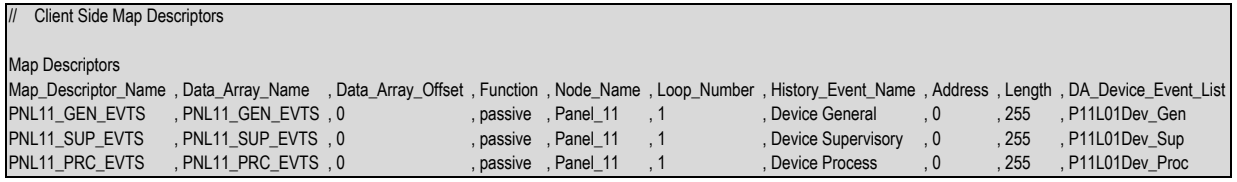

# <span id="page-27-0"></span>5.5.6 Classic Cheetah Events from Gateway

Some Fike panels may support reporting Classic Cheetah panel events. The specific type of event is stored in the Data Array at an offset according to the following table:

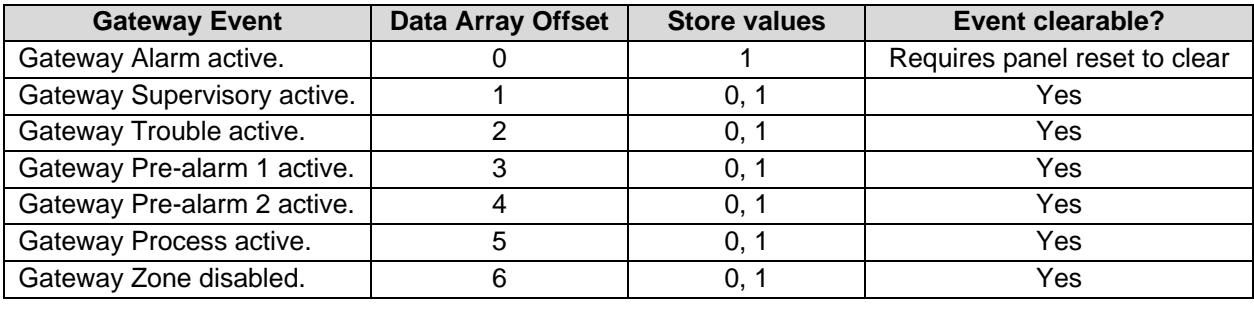

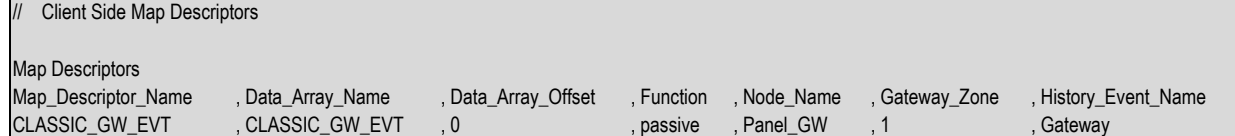

# <span id="page-28-0"></span>**6 Useful Features**

#### <span id="page-28-1"></span>**6.1 Acknowledging Alarms**

This driver can be used to acknowledge alarms, reset or silence the Cheetah panel.

**This functionality is limited**. For this function to operate the Cheetah panel must be configured to supervise the port that the FieldServer is connected to. In addition to enabling this function, port supervision means that the panel will go into alarm if the FieldServer does not respond to the supervision messages. In fact, the request to ack /reset/ silence the panel is included in the driver's response to the supervision poll from the panel. The panel ignores unsolicited messages. A consequence of this is that the driver cannot control the timing of when the ack /reset/ silence message is sent to the panel.

In using this functionality, it is important to also understand that the Cheetah panel protocol does not acknowledge message receipt, so this driver cannot report whether the message was received by the panel and whether it was acted on.

The port supervision response message is sent even if you do not define a *Port Response* Map Descriptor in the CSV file. In this case the command data will always be zero. Once you define a Map Descriptor then the driver uses one Data Array element to determine the command data to send to the panel. The value from this array element determines the action the panel will take.

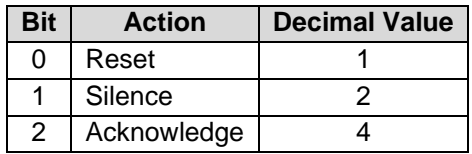

For example, to Silence the Panel, then set the value of the Data Array element to 2.

# <span id="page-29-0"></span>**7 Vendor Information**

# <span id="page-29-1"></span>**7.1 Fike Cheetah Panel Firmware Version Sensitivity**

The following limitations to older firmware have been identified. FieldServer is unable to correlate this change with a particular Fike firmware version number at the current time.

Messages 1.1 and 6.0 (graphics update msg) are sent by older panels. Only message 6.0 contains information that can be used by the driver to reflect zone and device states. The 6.0 message is sent infrequently (typically 1 in 60 messages) and this results in a zone/device state update every few minutes.

#### <span id="page-29-2"></span>7.1.1 Message 6.0 Limitations

- Can only report data for 127 zones. Data is limited to Alarm, Trouble, Pre-Discharge and Released states
- Can only report data for 127 devices on loops 1-4. Data is limited to Alarm, Trouble states.

#### <span id="page-29-3"></span>7.1.2 Message 1.1 - Older Firmware

• No useful information about zones or devices.

#### <span id="page-29-4"></span>7.1.3 Message 1.1 - Newer Firmware

- Supports zones 1-240. For zones, the following states are reported: Abort, Trouble, Supervisory, Disabled, Pre-alarm, Alarm, Pre-Discharge, Released, Processed.
- Supports devices 1-127 on loops 1-4. For devices, the following states are reported: Alarm, Pre-Alarm and Trouble

#### <span id="page-29-5"></span>**7.2 Fike XI Panel Limitations and Capabilities**

The XI panels send messages which contain zone and device data. The message is known by Fike as a '1.2' message.

The message reports if a device is normal, alarm, trouble or in a pre-discharge state. 256 Devices on loops 1-4 are reported. 255 Zones report Process, Trouble, Supervisory, Disable, Pre-Alarm, Alarm states.

# <span id="page-30-0"></span>**8 Troubleshooting**

# <span id="page-30-1"></span>**8.1 Driver Error Messages**

Multiple protocol drivers may exist on a FieldServer. Each driver may produce its own error messages and the FieldServer itself may produce error messages.

All messages produced by this driver begin "Cheetah:".

| <b>Error Message</b>          | <b>Action Required</b>                                                           |
|-------------------------------|----------------------------------------------------------------------------------|
| Cheetah:#1 Unknown            |                                                                                  |
| simulation function.          |                                                                                  |
| Cheetah:#2 Simulation         | Report these messages to FieldServer technical support.                          |
| function unknown.             |                                                                                  |
| Cheetah:#3 Protocol Error     |                                                                                  |
| (Start), Incoming msg         |                                                                                  |
| ignored - Waiting for next    |                                                                                  |
| msg.                          |                                                                                  |
| Cheetah:#4 Protocol Error     | Warning messages only. An incoming message was discarded because the             |
| (Stop), Incoming msg          | identifiers which mark the beginning of a message could not be found. You        |
| ignored - Waiting for next    | cannot take any action to correct this message. If it occurs often check wiring, |
| msg.                          | noise and installation.                                                          |
| Cheetah:#5 Protocol Error     |                                                                                  |
| (Chksum), Incoming msg        |                                                                                  |
| ignored - Waiting for next    |                                                                                  |
| msg.                          |                                                                                  |
| Cheetah:#6 Protocol Error     |                                                                                  |
| (Unknown), Incoming msg       |                                                                                  |
| ignored - Waiting for next    | Report this error to FieldServer technical support.                              |
| msg.                          |                                                                                  |
| Cheetah:#7a Err. Zone=%d      | An invalid zone has been specified. The zone causing the problem is printed      |
| $Max=%d$                      | in parenthesis. <sup>4</sup>                                                     |
| Cheetah:#7b MapDesc           | The largest possible zone number is 255. Only Cybercat panels support this       |
| Error. Zone value error. (%d) | number of zones. Legacy panels support up to zone 239. Very old panels that      |
| Cheetah:#7c FYI. Warning.     | can only send message #6 can only report information for 127 panels.             |
| Zone=%d. Max zone is          | If you are connected to a Cybercat panel and you get the FYI message you         |
| panel type dependent. Read    | can ignore it. If you are connected to some other panel and you get either the   |
| Manual.                       | Err or FYI message, then you will need to correct the CSV file.                  |
| Cheetah:#8 MapDesc Error.     | An invalid device has been specified. The device causing the problem is          |
| Device value error. (%d)      | printed in parenthesis. <sup>4</sup>                                             |
| Cheetah:#9 MapDesc Error.     | An invalid loop has been specified. The loop causing the problem is printed in   |
| Loop value error. (%d)        | parenthesis. <sup>4</sup>                                                        |
| Cheetah:#10 MapDesc           | One Map Descriptor cannot be used to store data for zones and devices. Either    |
| Error. Zone & Device          | the keyword Cheet_Zone or Cheet_Device must be set to None. 4                    |
| Specified.                    |                                                                                  |
| Cheetah:#11 MapDesc           | For devices only, the alarm & trouble states are available. Set the Cheet_DT     |
| Error. With devices only      | values appropriately in the configuration file. <sup>4</sup>                     |
| alarm & trouble available.    |                                                                                  |

<span id="page-30-2"></span><sup>4</sup> Modify the CSV file, download to the FieldServer and restart the FieldServer for the changes to take effect.

<span id="page-31-0"></span>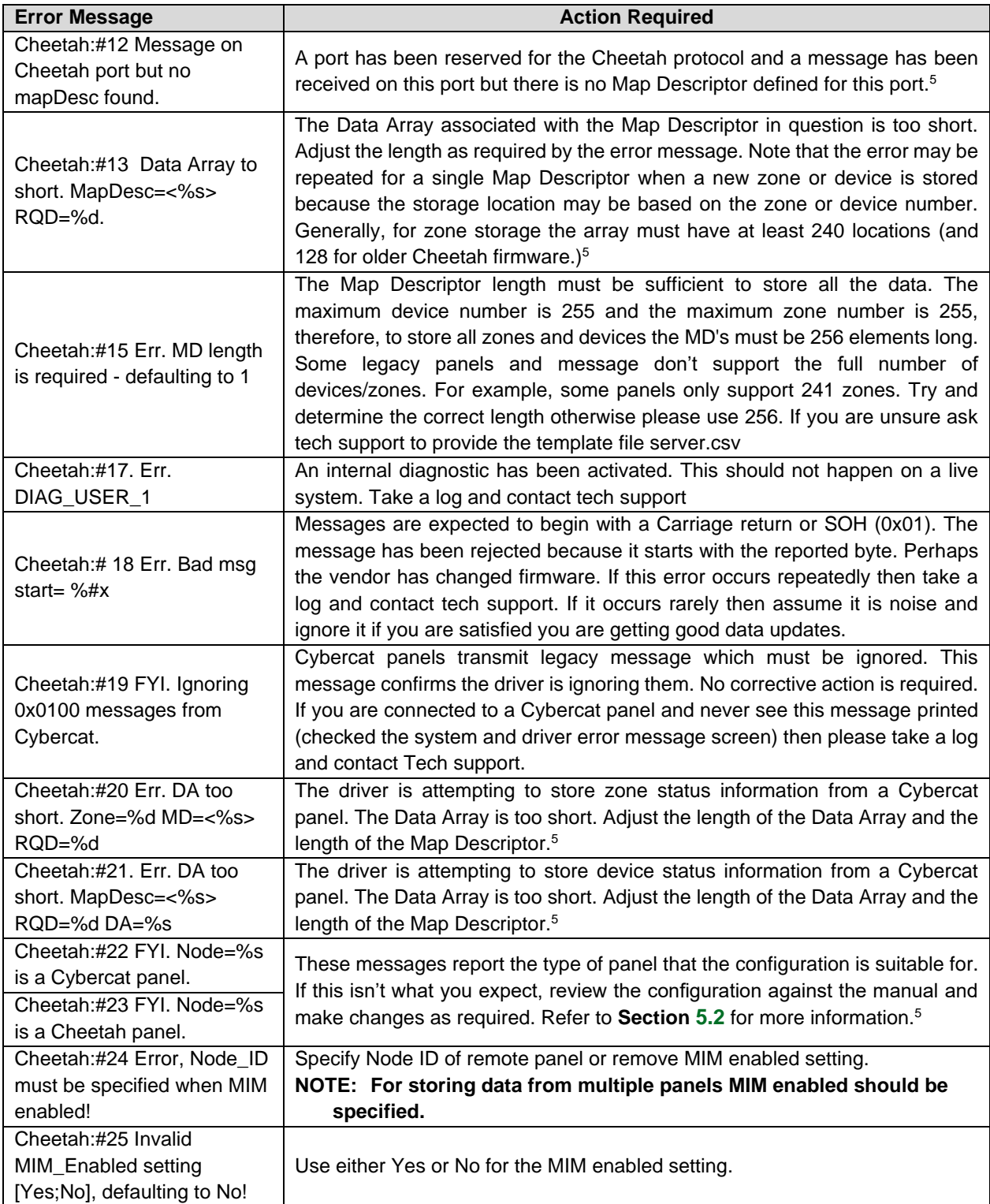

<sup>5</sup> Modify the CSV file, download to the FieldServer and restart the FieldServer for the changes to take effect.

# <span id="page-32-0"></span>**8.2 Driver Stats**

Cheetah panels produce data messages for slave devices to consume. The type and frequency of the messages depends on the Cheetah firmware revision.

The driver counts all incoming messages of interest as the PLC\_READ\_MSG\_RECD statistic. Other legal messages which do not contain the data this driver is interested in are discarded and are counted as the MSG\_IGNORED statistic.

The PLC\_READ\_MSG\_RECD statistic is incremented once by each Map Descriptor which extracts data from an incoming message. Thus, one incoming message and three associated Map Descriptors would cause the statistic to increase by three (when viewed from the connection's point of view).

The driver ignores messages 0x0100 from Cybercat panels. These legacy messages contain contradictory information. If the node is configured as a Cybercat panel then the driver ignores the messages and increases the Ignored Messages stat on the connection.

#### <span id="page-32-1"></span>**8.3 Map Descriptor Specific Errors**

Some errors produced by the driver are Map Descriptor specific. They can only be seen when using the FieldServer Toolkit Diagnostics.

#### <span id="page-32-2"></span>**8.4 Multiple Cheetah Panels**

Some of the broadcast messages produced by the Cheetah panel are node-less. This means that these messages do not identify the node of origin. Unfortunately, the message this driver uses to determine zone and device alarms is a node-less message. This limits the number of Cheetah panels per port to one. (If there were more than one the driver would not be able to determine the node of origin).

# <span id="page-33-0"></span>**Reference**

#### <span id="page-33-1"></span>**9.1 Driver Scope**

This driver has implemented cheetah command #6.0. These messages are produced by a Cheetah device controller and are consumed by this driver. The driver has no control on the frequency of the messages and thus cannot guarantee fresh data. In addition, the protocol has no method for acknowledging messages so that in the event of this driver having to discard a corrupt message, the message producer does not know and will not re-send.

#### <span id="page-33-2"></span>**9.2 Panel Firmware Versions**

The driver supports older versions of panel firmware which transmit a shorter version of the Panel Status command. This shorter version contains only panel data whereas the newer version contains panel, zone & device data.

#### <span id="page-33-3"></span>**9.3 Storing Panel Data**

#### <span id="page-33-4"></span>9.3.1 Cheetah Panel (1.00 Command)

Panel data is stored in consecutive locations as described in the map below. For additional explanations on the meaning of each data element contact FIKE directly.

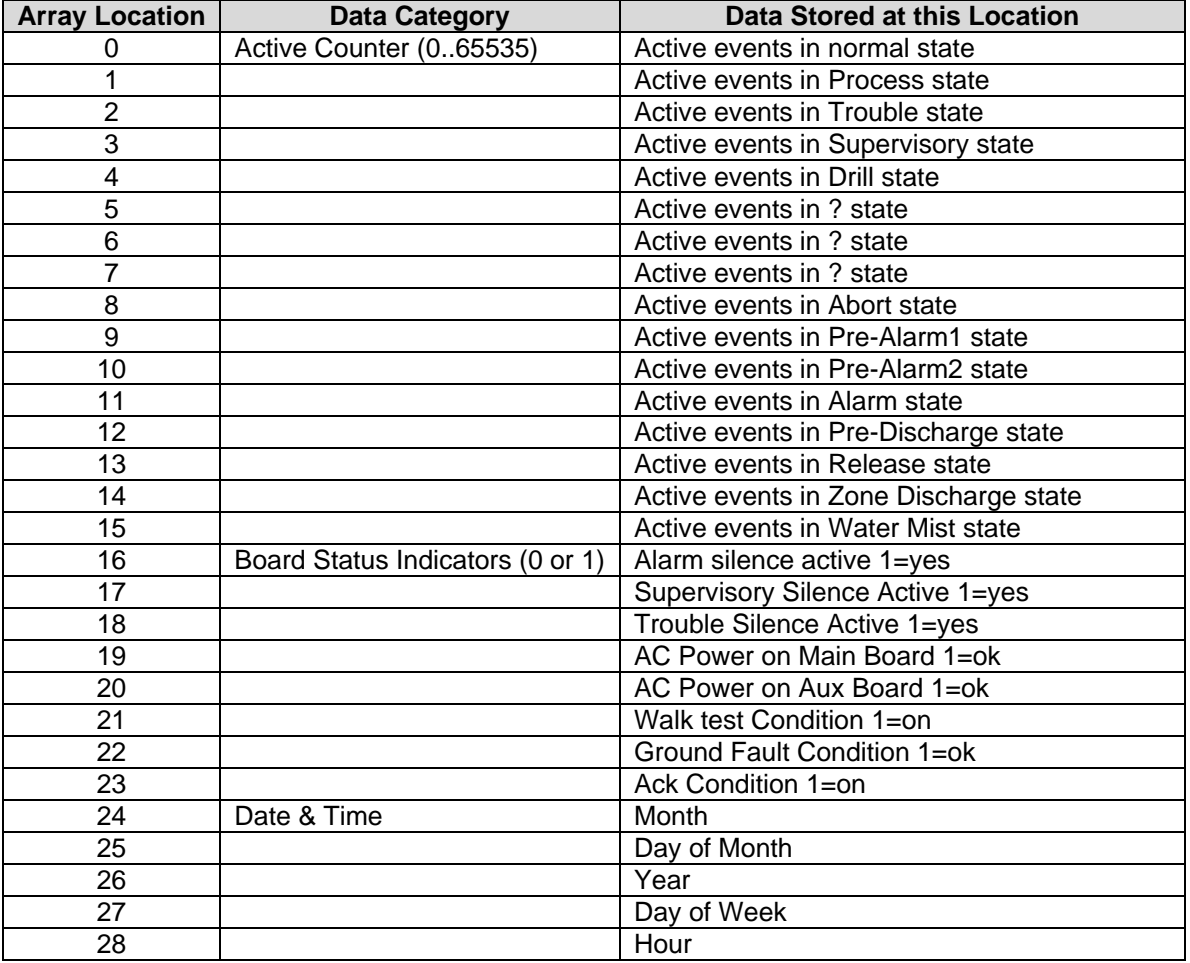

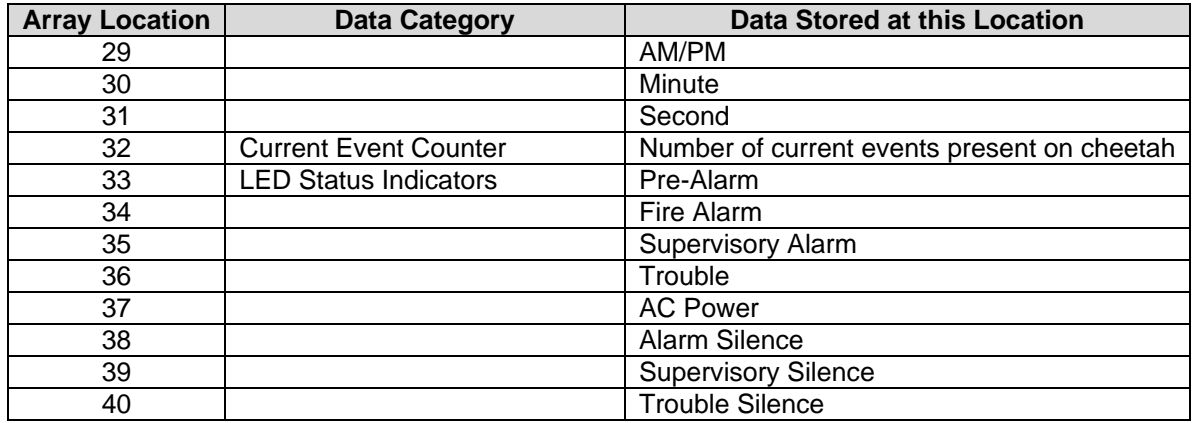

# <span id="page-34-0"></span>9.3.2 Cybercat Panel (1.02 Command)

Panel data is stored in consecutive locations as described in the map below. For additional explanations on the meaning of each data element contact FIKE directly.

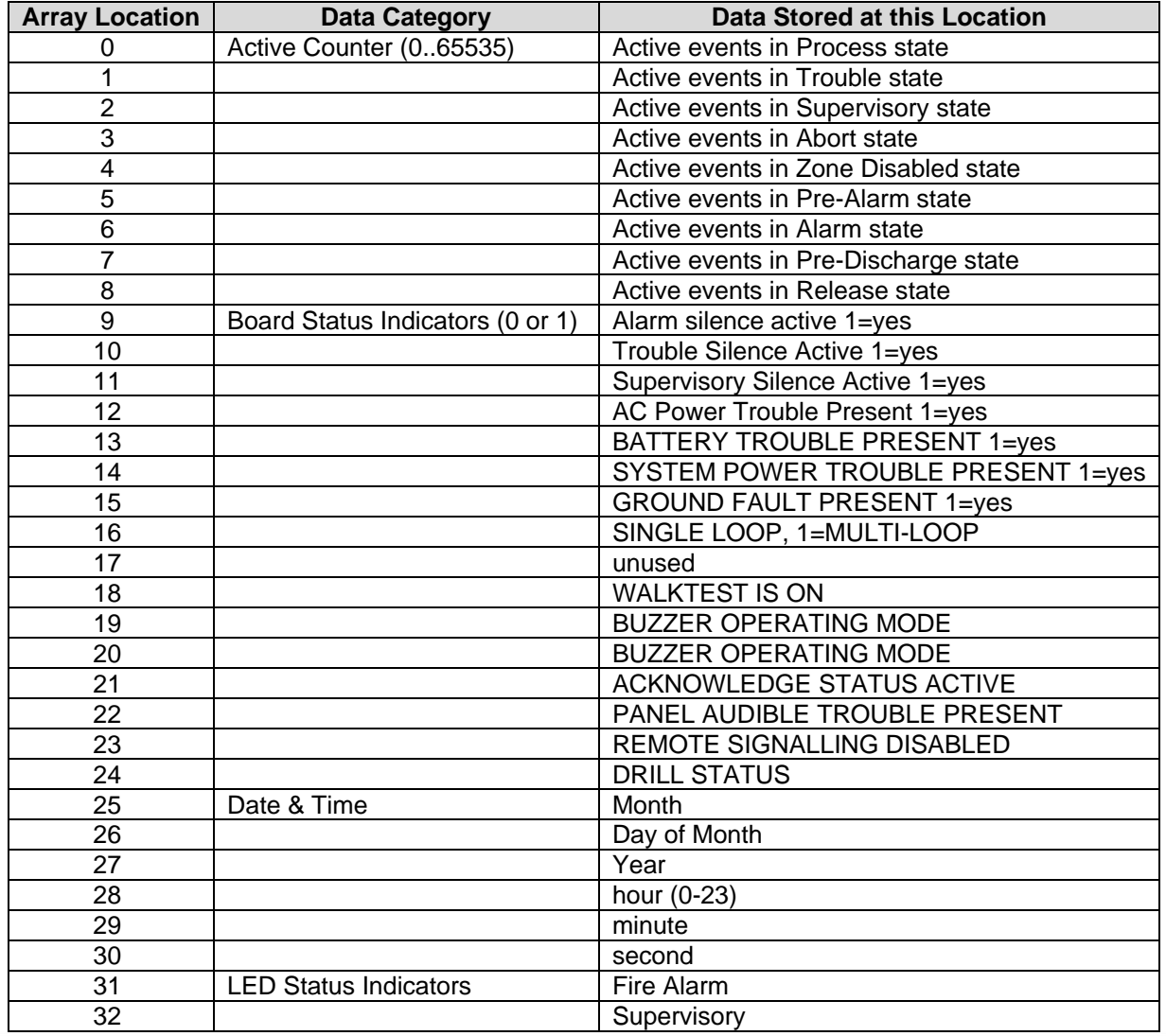

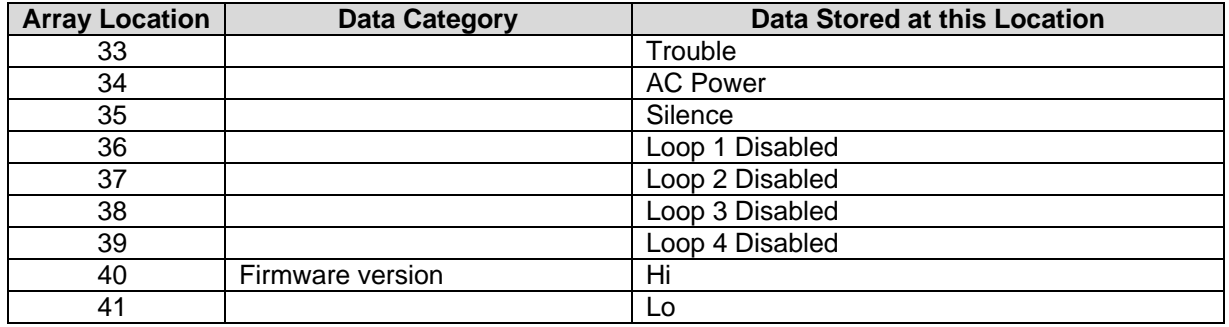

#### <span id="page-35-0"></span>**9.4 History Events**

History events records are sent by the panel each time an event occurs. The driver can parse these messages and store the data in either of two ways:

- The event code is stored at an array location that is based on the device address and loop number. See **Section [5.4.8](#page-20-0)**.
- Additional event data is stored in a secondary Data Array. See **Section [5.4.9](#page-20-1)**.

# <span id="page-35-1"></span>9.4.1 Array Locations of Additional Data

The array locations of the additional data are indicated below

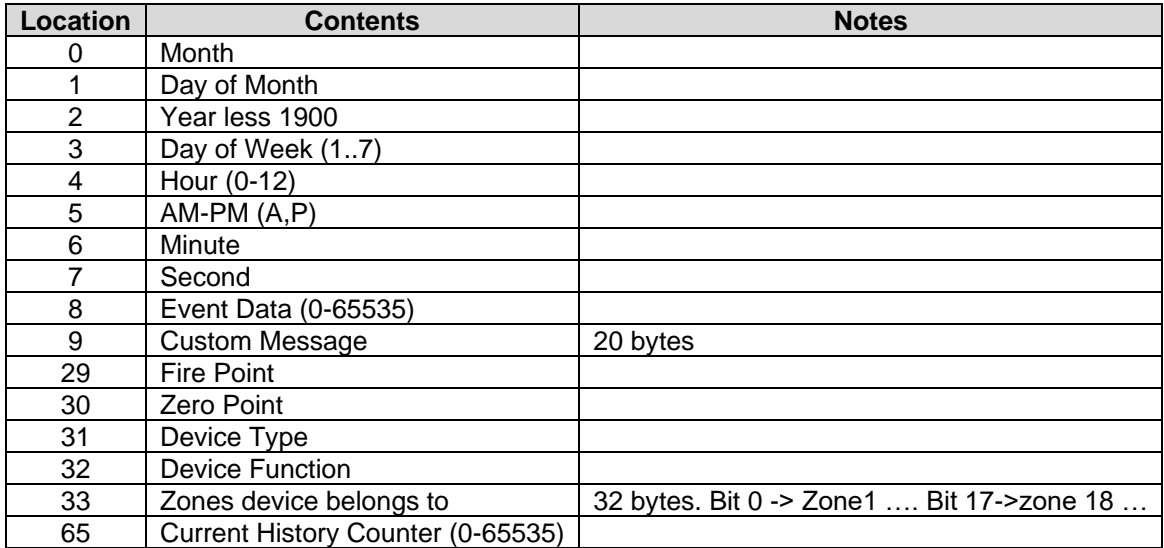

# <span id="page-36-0"></span>9.4.2 Event Code Definitions

The event codes are defined in the table below.

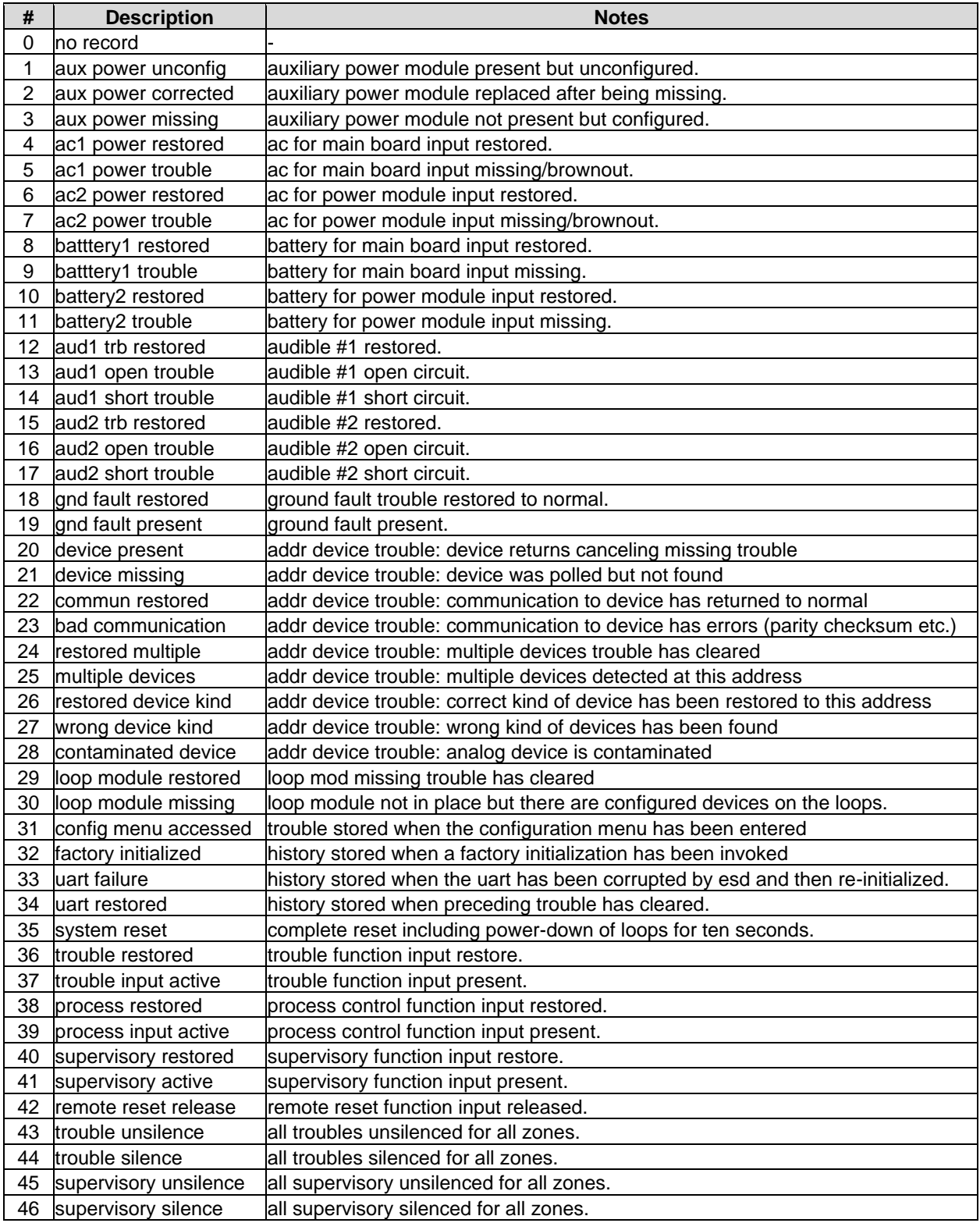

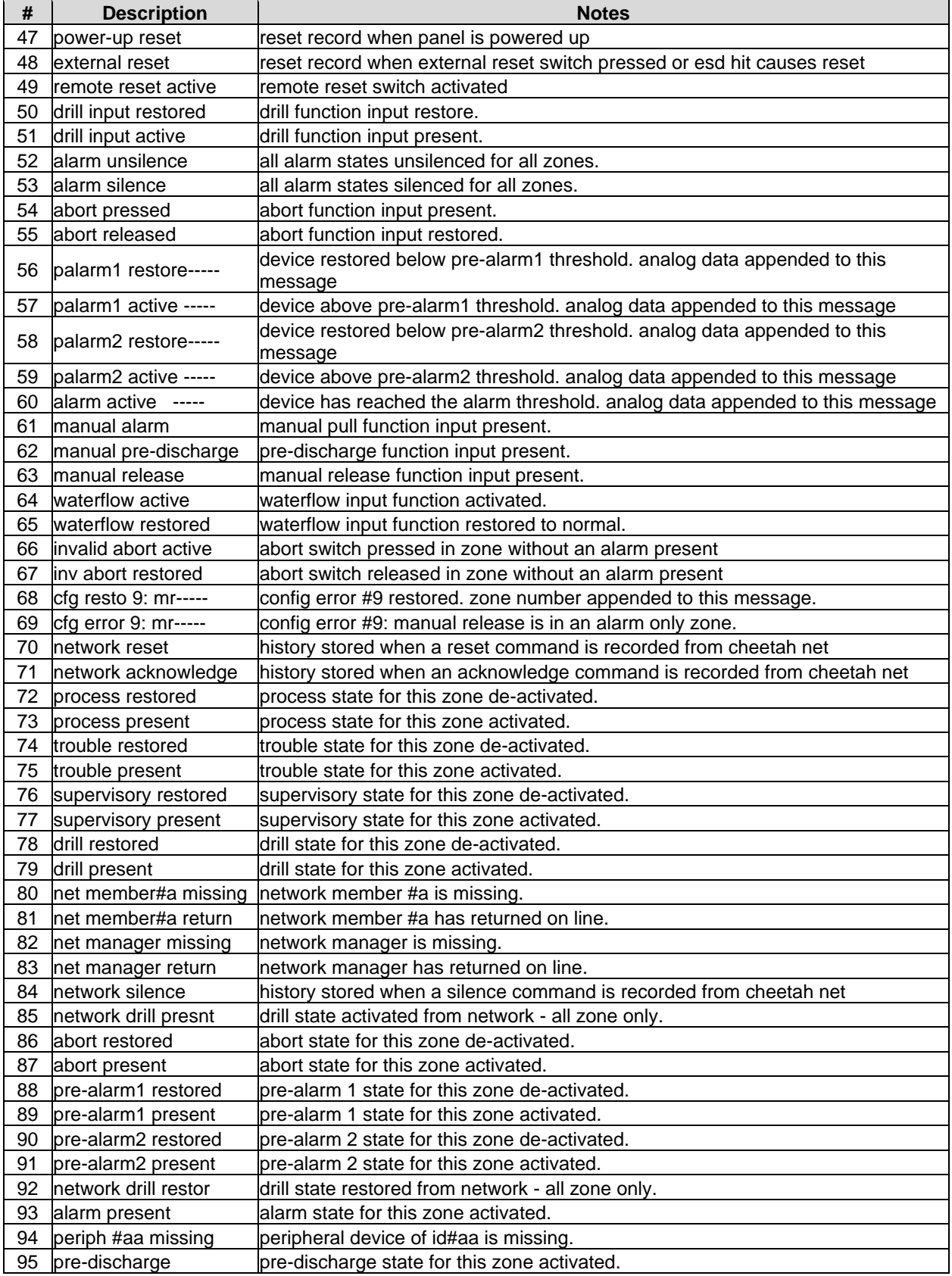

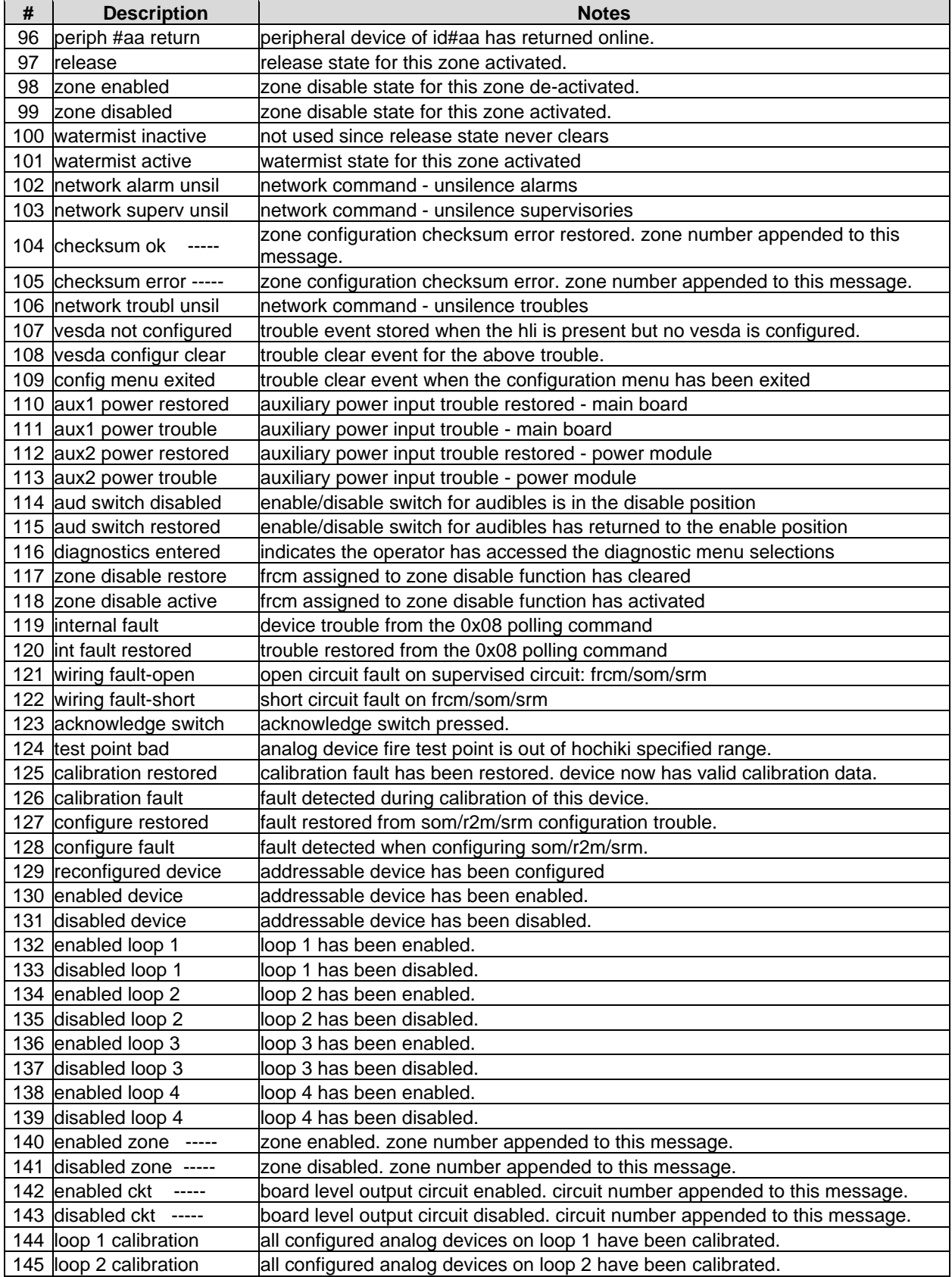

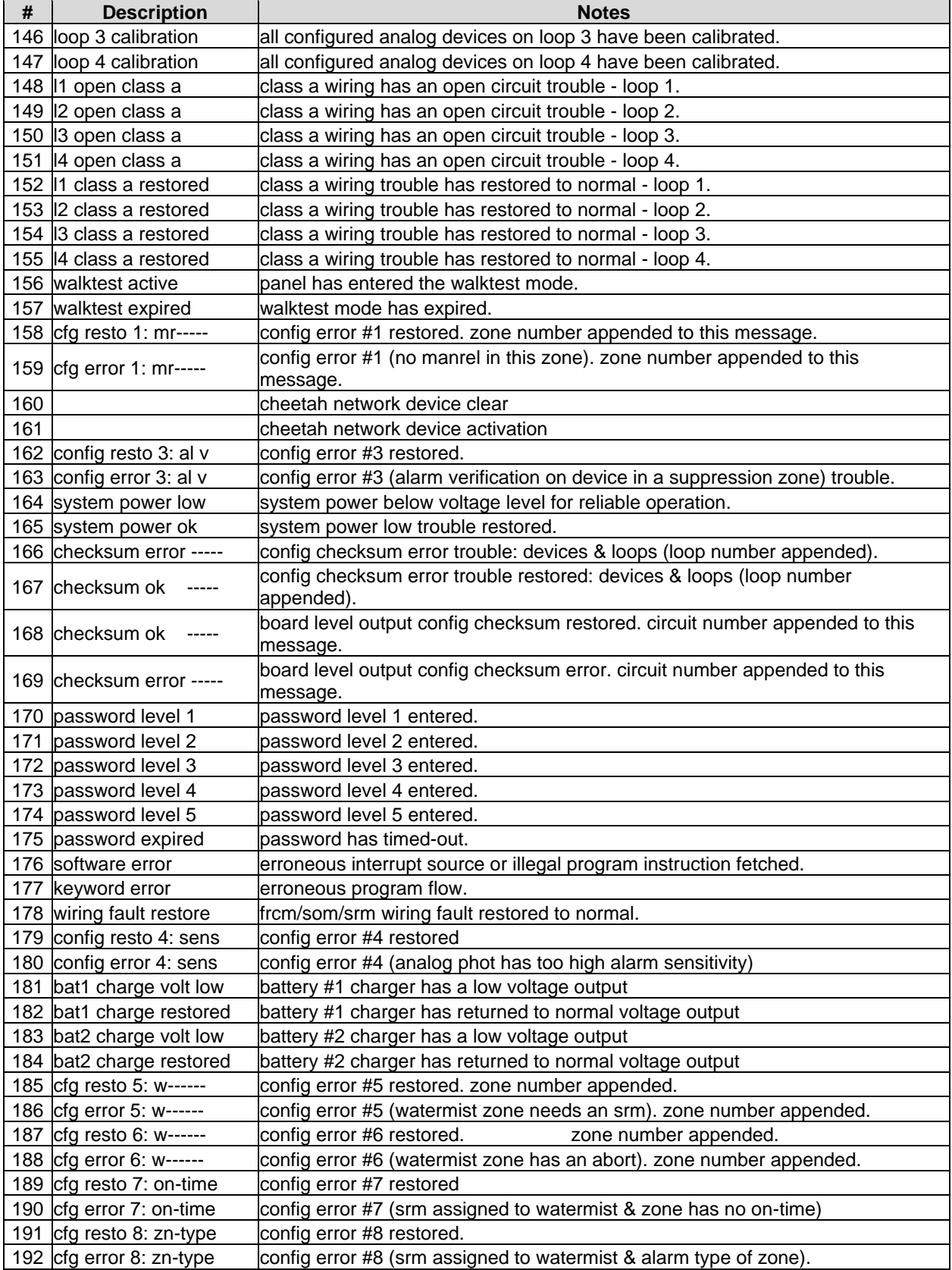

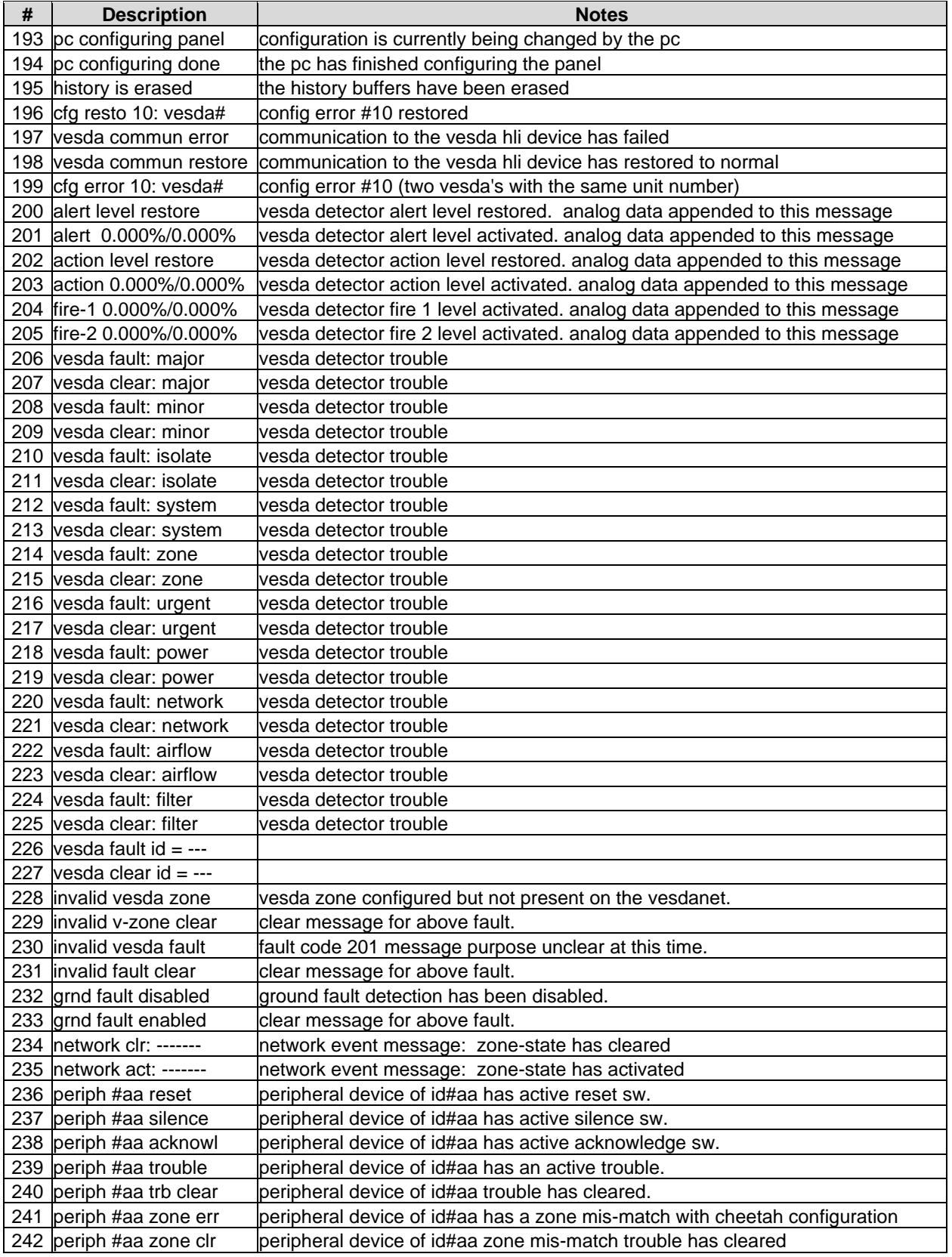

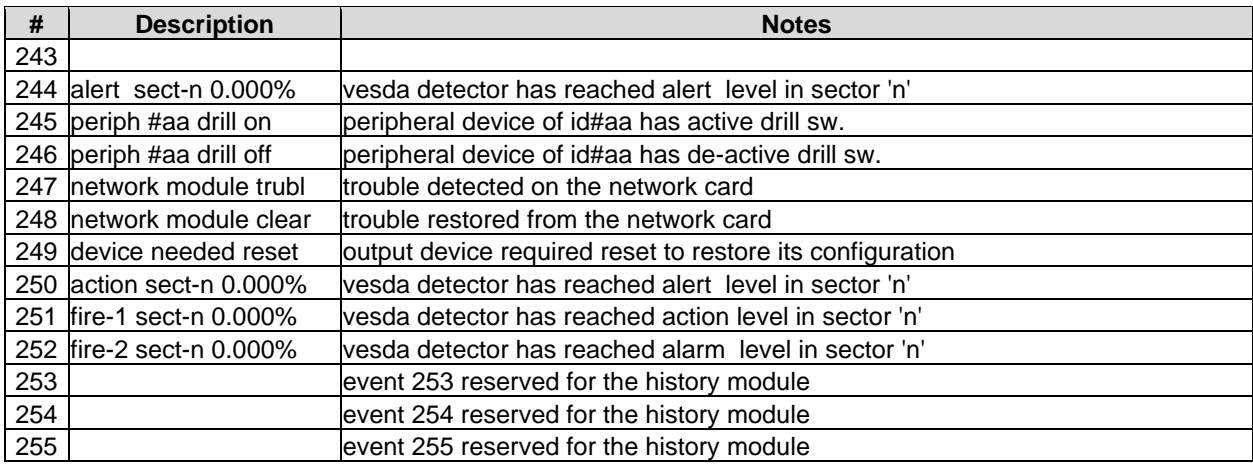